# Ministério do Planejamento, Orçamento e Gestão **Instituto Brasileiro de Geografia e Estatística – IBGE** Diretoria de Pesquisas Coordenação de Índices de Preços

Sistema Nacional de Índices de Preços ao Consumidor - SNIPC

# **MÉTODOS PARA OS TRABALHOS DE CAMPO**

# **Manual de Entrevista**

VERSÃO 4 - OUTUBRO/2015

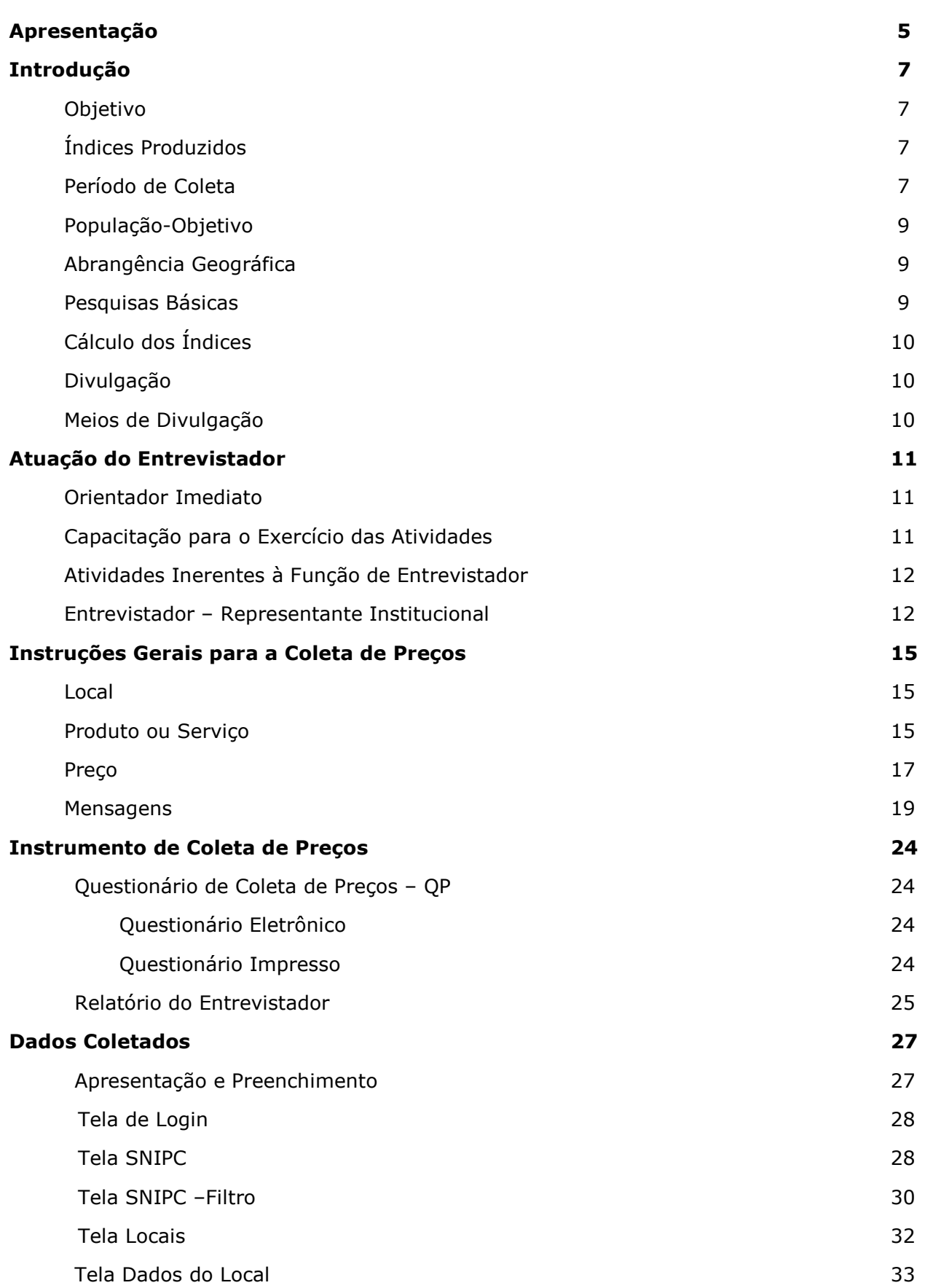

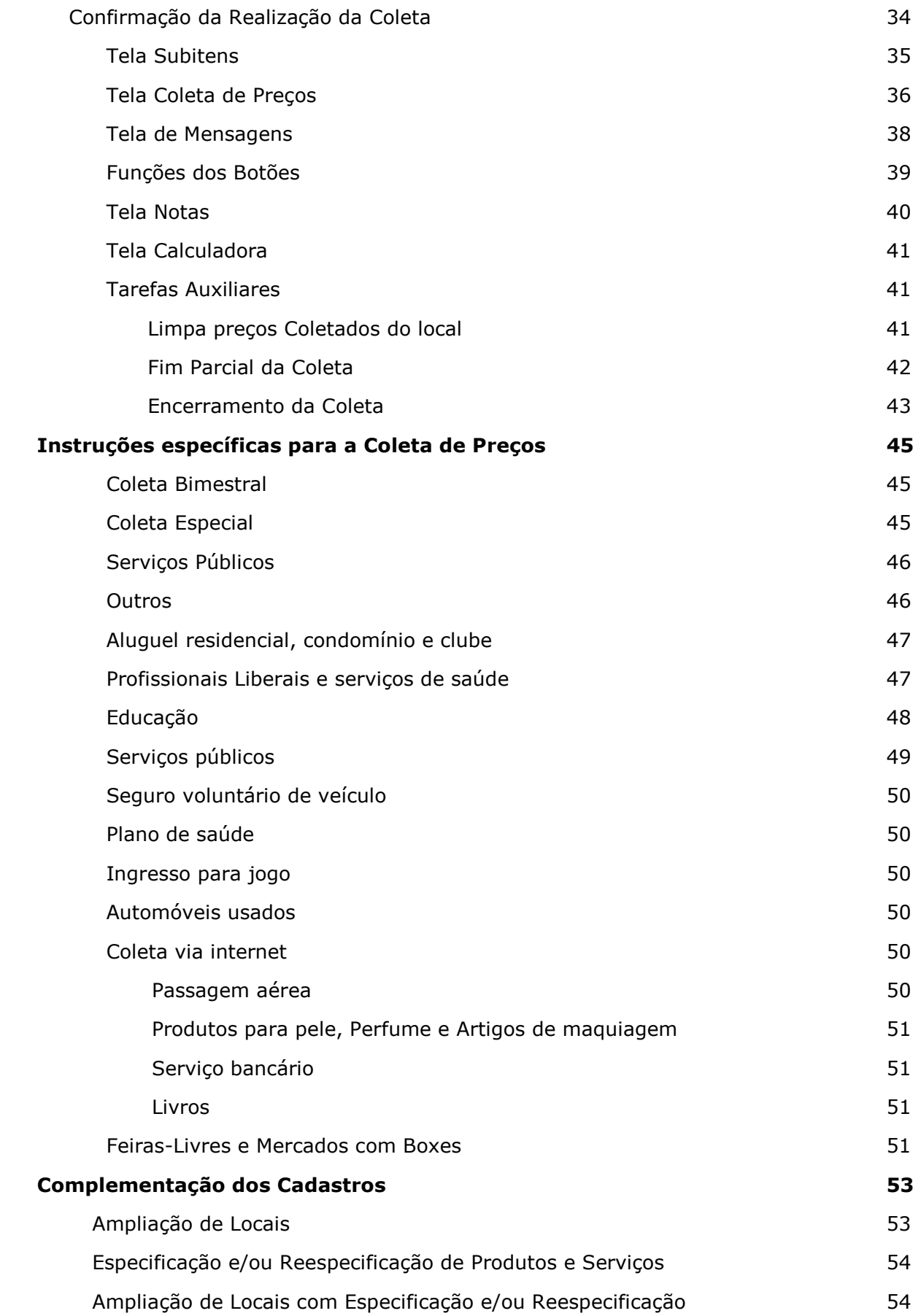

# **Anexos**

- 1 Calendário de Coleta
- 2 Calendário Especial
- 4 Questionário Impresso
- 5 Relatório do Entrevistador
- 6 Questionário Auxiliar

#### **APRESENTAÇÃO**

O Instituto Brasileiro de Geografia e Estatística – IBGE, é responsável pela produção mensal de índices de preços nacionais a partir da agregação de resultados regionais. Tal processo se concretiza através do *Sistema Nacional de Índices de Preços ao Consumidor – SNIPC*, que acompanha a variação de preços de um conjunto de produtos e serviços que representa o perfil de consumo das famílias de determinadas faixas de renda. Para obter a variação de preços de cada um dos produtos e serviços é realizado um levantamento mensal denominado "Coleta de Preços". Esse levantamento constitui-se na etapa fundamental da produção dos índices, quando, de forma sistemática e contínua, são pesquisados os preços dos produtos e serviços consumidos.

Considerando que a qualidade de uma estatística depende essencialmente da precisão dos dados que lhe deram origem, observa-se ser, a coleta de preços, determinante no resultado final dos índices. Para tanto, deve-se garantir a uniformidade e comparabilidade temporal e espacial das informações coletadas, tendo por base o trabalho conjunto entre equipes das coordenações da Diretoria de Pesquisa e Unidades Estaduais.

Assim, o propósito deste manual é documentar e transmitir os esclarecimentos e procedimentos necessários para a realização da coleta de preços do SNIPC, orientando e tornando homogêneo o trabalho das equipes envolvidas na pesquisa.

A presente edição dos *Métodos Para o Trabalho de Campo do Sistema Nacional de Índices de Preços – SNIPC – Manual de Entrevista* resulta de revisão realizada a partir do encontro das equipes de coleta. Além disso, o sistema de processamento vem sendo aprimorado pelas equipes envolvidas, passando incorporar recursos eficientes para fins de cumprimento das tarefas relativas à coleta de preços para cálculo dos índices.

### *Eulina Nunes dos Santos*

Coordenadora de Índices de Preços

*"Jamais um pesquisador diz, ao concluir seu trabalho: - Agora, sim conheço. Sua posição exige um rigor maior e ele dirá: - Agora o conhecimento é mais perfeito do que aquele de que partimos. Continuemos logo as pesquisas, para, numa crítica incessante, transformá-lo e torná-lo ainda mais verdadeiro".*

#### *(Miriam Limoeiro Cardoso)*

**O Sistema Nacional de Índices de Preços ao Consumidor - SNIPC** consiste em uma combinação de atividades e processo integrados destinados à concepção dos índices de preços ao consumidor, mensalmente produzidos pelo IBGE. No âmbito do Sistema, o mesmo arcabouço conceitual e metodológico é aplicado em todos os índices de preços, no que se refere às pesquisas básicas, coleta de preços, métodos de cálculo, apuração e divulgação.

### **Objetivo**

Acompanhar a variação de preços de um conjunto de produtos e serviços mais consumidos pelas famílias de determinadas faixas de renda. Para obter as variações é necessário coletar os preços de forma sistemática e contínua. A variação média de preços de um conjunto de produtos é chamada de índices de preços e serve para atualizar valores monetários. Se o valor de um aluguel é igual a R\$ 200,00, por exemplo, e sua atualização se dá através de um índice de preços que resultou em 10% ao final de um ano, significa que novo valor do aluguel será R\$ 220,00.

# **Índices Produzidos**

- Índice Nacional de Preços ao Consumidor INPC
- Índice Nacional de Preços ao Consumidor Amplo IPCA
- Índice Nacional de Preços ao Consumidor Amplo Especial IPCA-E
- Índice nacional de Preços ao Consumidor Amplo 15 IPCA-15

### **Período de Coleta**

 $\overline{a}$ 

A coleta integral de preços se dá a cada período de 30 (trinta) dias, que é segmentado e ocorre sem interrupção em 4 (quatro) subperíodos, denominados remessas. Cada um deles abrange cerca de 7 dias, com datas definidas através do Calendário de Coleta do SNIPC (anexo 1). A exceção fica por conta da remessa 7<sup>1</sup>, que pode ser coletada ao longo de cada período de 30 dias, juntamente com a coleta dos demais subperíodos.

<sup>&</sup>lt;sup>1</sup> A remessa 7 incorpora subitens relativos a mensalidades, quais sejam: aluguel residencial, condomínio, mão de obra, passagem aérea, transporte escolar, seguro voluntário de veículo, plano de saúde, empregado doméstico, conselho de classe, clube, boate e danceteria, excursão, cursos regulares, cursos diversos, acesso à Internet, telefone com Internet – pacote e Tv por assinatura com Internet.

Em razão das peculiaridades de um conjunto de produtos ou serviços, a periodicidade da coleta de preços segue um calendário específico para alguns subitens (anexo 2), que deve ser seguido rigorosamente.

# **População-Objetivo<sup>2</sup>**

A População-Objetivo do INPC é constituída pelas famílias residentes nas áreas urbanas das regiões de abrangência do SNIPC, com rendimentos de 1 a 5 salários mínimos, cuja pessoa de referência é assalariada.

A População-Objetivo do IPCA, IPCA-15 e IPCA-E é composta pelas famílias residentes nas áreas urbanas das regiões de abrangência do SNIPC com rendimentos de 1 e 40 salários mínimos, qualquer que seja a fonte.

### **Abrangência Geográfica**

A pesquisa é realizada nas regiões metropolitanas do Rio de Janeiro, Porto Alegre, Belo Horizonte, Recife, São Paulo, Belém, Fortaleza, Salvador, Curitiba e Vitória, além dos municípios de Goiânia e Campo Grande e do Distrito Federal.

### **Pesquisas Básicas**

Para a construção do índice de cada região são utilizadas as informações das seguintes pesquisas:

• **Pesquisa de Orçamentos Familiares - POF** - fornece as estruturas de ponderações das populações objetivo. Trata-se de uma pesquisa domiciliar, por amostragem, que investiga informações sobre características do domicílio e seus respectivos orçamentos e despesas, num período de doze meses;

• **Pesquisa de Locais de Compras - PLC** - fornece a maior parte do cadastro de informantes da pesquisa. É complementada por domicílios alugados e prestadores de serviços públicos. Trata-se de uma pesquisa, por amostragem, junto aos estabelecimentos comerciais e de serviços que visa identificar, para futuro cadastro, os locais e produtos e serviços ali comercializados;

• **Pesquisa de Especificação de Produtos e Serviços - PEPS -** fornece o detalhamento do cadastro de produtos e serviços pesquisados, que é continuamente atualizado sempre que necessário com o objetivo de acompanhar a dinâmica de mercado**.** 

 2 As definições aqui apresentadas foram estabelecidas com base na POF 2008-2009.

# **Cálculo dos Índices**

O INPC, IPCA, IPCA-15 e IPCA-E são calculados a partir dos resultados dos índices regionais, utilizando-se a média aritmética ponderada.

A variável de ponderação<sup>3</sup> do INPC é a estimativa da "população residente urbana" oriunda da POF 2008-2009. A variável do IPCA, IPCA-15 e IPCA-E é a estimativa do "rendimento familiar monetário disponível mensal" obtida da POF 2008- 2009, para as famílias residentes nas áreas urbanas das regiões do SNIPC.

# **Divulgação**

A divulgação do INPC, IPCA e do IPCA-15 é mensal. O IPCA-E (IPCA-15 acumulado no trimestre) é divulgado a cada trimestre, junto com o IPCA-15.

São divulgados os índices gerais, por grupos de produtos, subgrupos, itens e subitens, para as regiões pesquisadas, além do agregado Brasil, isto é, do Índice Nacional.

# **Meios de Divulgação**

- Relatório de divulgação para a imprensa;
- Publicação Indicadores Conjunturais;
- Internet http://www.ibge.gov.br;
- Anuário Estatístico do Brasil;
- SIDRA Sistema IBGE de Recuperação Automática.

Acesso ao IBGE E-MAIL - ibge@ibge.gov.br TELEFONE – 0800-7218181

 3 Os ponderadores são atualizados quando da realização de uma nova POF e, conseqüentemente, elaboração de novas estruturas de ponderação dos índices de preços.

Nesta seção apresentam-se algumas orientações básicas a respeito da atuação do entrevistador durante a pesquisa.

### **Orientador Imediato**

A Supervisão de Levantamento de Preços – SLP – é a unidade responsável pela coleta mensal de preços nas unidades de abrangência do SNIPC. A equipe é composta por supervisões ligadas a um coordenador, sendo cada supervisão responsável pela coleta de preços de um setor da área pesquisada.

O entrevistador faz parte de uma supervisão. Portanto, o seu interlocutor é o supervisor. É a ele que recorre quando tem dúvidas ou depara com dificuldades relacionadas com o trabalho que desenvolve.

### **Capacitação para o Exercício das Atividades**

O conhecimento necessário para o bom desempenho na coleta de preços iniciase com a compreensão das instruções contidas neste manual.

Este documento é entregue a cada entrevistador, sendo objeto de treinamento e consulta sistemática.

Ressalta-se que o êxito de uma pesquisa depende, fundamentalmente, da etapa em que se coleta as informações. Um erro cometido nesta etapa, que é básica, dificilmente pode ser corrigido a contento nas fases subseqüentes.

O treinamento é orientado a partir de roteiro preestabelecido e testes específicos aplicados por ocasião da entrada de novos entrevistadores ou reciclagens periódicas.

# **Atividades Inerentes à Função de Entrevistador**

- Conhecer todas as etapas para a realização das tarefas;
- Conhecer os instrumentos para a coleta de preços: *Personal Digital Assistant* (PDA), questionário impresso, relatório do entrevistador (RE) e questionário auxiliar (QA);
- Conferir o material recebido do supervisor para a realização da coleta;
- Planejar o roteiro diário dos locais a serem pesquisados;
- Localizar corretamente cada local a ser pesquisado;
- Conferir/atualizar os dados cadastrais constantes no questionário;
- Realizar a coleta seguindo rigorosamente as instruções;
- Entregar ao supervisor os questionários corretamente preenchidos;
- Fazer verificações da coleta, inclusive voltar a campo, sempre que solicitado;
- Comunicar ao supervisor os problemas encontrados na realização do trabalho, via relatório do entrevistador ou bloco de notas;
- Realizar especificações de produtos e/ou serviços e ampliações de amostras;
- Disseminar informações sobre os Índices de Preços;
- Cumprir rigorosamente o calendário de coleta;
- Acompanhar a rotina de trabalho da equipe, atendendo às orientações do supervisor, inclusive quanto à periodicidade das descargas do PDA e idas ao escritório.
- Lançar os registros administrativos no SECAF ou SIGEPE.

### **Entrevistador - Representante Institucional**

O entrevistador é o representante do IBGE junto aos informantes. Os principais deveres e responsabilidades que o entrevistador assume são:

### • **Uso do cartão de identificação**

O entrevistador deve, sempre, identificar-se junto aos informantes. Ao mostrar o seu cartão de identificação, o entrevistador dá ao informante a segurança de estar tratando com uma pessoa credenciada para realizar uma pesquisa para o IBGE.

# • **Contato com o informante**

A conversa deve ser cordial e direcionada para a pesquisa, evitando assuntos alheios que a distanciem do objetivo central.

O entrevistador deve estar consciente da importância do trabalho que realiza para transmiti-la nos contatos com os informantes. Deve estar preparado para esclarecer os informantes sobre os objetivos da pesquisa. Cartas de apresentação, contendo informações sobre a pesquisa, são entregues aos novos informantes.

Quando houver resistência em prestar as informações, cabe ao entrevistador tentar convencer o informante, com cortesia, mostrando-lhe a importância de sua participação para o conhecimento da realidade do País e destacando a garantia do sigilo em relação às informações prestadas para o IBGE. Sempre que houver problemas no contato com o informante, o entrevistador deverá recorrer ao supervisor.

### • **Guardar o sigilo das informações**

É essencial que o entrevistador conscientize-se de que o seu trabalho exige que guarde o sigilo das informações que pesquisa.

Pela Lei nº 5.534, de 14 de novembro de 1968, modificada pela Lei nº 5.878, de 11 de maio de 1973 e regulamentada pelo Decreto nº 73.177, de 20 de novembro de 1973, todas as informações que são prestadas para as pesquisas do IBGE têm caráter confidencial e só podem ser utilizadas para fins estatísticos. Assim, para garantir a inviolabilidade das informações, o entrevistador não deve permitir que pessoa não autorizada pelo IBGE o acompanhe quando estiver realizando o seu trabalho.

O entrevistador também deve adotar postura discreta em relação a fatos sobre os informantes e não permitir que as informações e anotações da pesquisa sejam vistas por pessoas estranhas ao serviço que realiza.

### **Não é Permitido**

- Usar bermudas, agasalhos esportivos, camisetas de times de futebol, camiseta regata, chinelos, bonés sem a logomarca do IBGE, etc.;
- Cansar o informante com conversas desnecessárias;
- Influenciar a resposta do informante insinuando determinada resposta;
- Fazer uso de siglas da pesquisa;
- Mencionar fatos sobre os locais pesquisados e permitir que os questionários e anotações sejam vistos por pessoas estranhas ao serviço;
- Realizar entrevistas fora do horário do expediente do IBGE salvo em casos excepcionais e com a autorização prévia da chefia imediata;
- Omitir a formulação de qualquer pergunta do questionário, bem como de esclarecimentos extras sobre a pesquisa, pois repercute na qualidade dos índices;
- Demonstrar, pelo tom de voz ou expressão facial, surpresa ou desaprovação com a resposta do informante;
- Deixar o informante constrangido diante de terceiros;
- Forçar a entrevista em horário inadequado ao informante;
- Exercer atividades políticas, religiosas, vendas ou quaisquer outras que não sejam específicas da função do Entrevistador;
- Fazer uso do cargo ou função para obter favorecimentos para si ou para outrem;
- Pleitear, solicitar, sugerir ou receber qualquer tipo de ajuda financeira, gratificação, ou vantagem de qualquer espécie para si ou para outros (como exemplo: pedir brindes, amostra grátis, passagens, presentes, etc.).

Nesta seção encontram-se as instruções gerais aplicadas durante a realização da coleta de preços, bem como os conceitos básicos.

# **LOCAL**

É a unidade de pesquisa considerada para a coleta de preços, abrangendo estabelecimentos comerciais, domicílios, concessionárias de serviços públicos, conselhos de classe, seguradoras, instituições financeiras, etc.

Cada local é pesquisado uma vez por mês em um período denominado remessa, definido através do **Calendário de Coleta**. Excetuam-se alguns locais cujos preços são pesquisados em todas remessas, em meses alternados ou em períodos específicos.

O local é identificado através dos elementos constantes na parte do questionário "**Dados do Local**" destinada à sua identificação.

Existindo divergência e/ou falta de informação na identificação do local constante do questionário, a identificação correta é digitada no momento da coleta. Como exemplos citamos: mudança do proprietário, alteração no nome do local, mudança de endereço.

### **PRODUTO OU SERVIÇO**

Um **produto** ou um **serviço** constitui-se no objeto de pesquisa para o qual o preço é coletado. Um produto ou um serviço é identificado através de sua descrição. Apenas os produtos ou serviços descritos no questionário de um local são objetos de pesquisa. Na ausência de um deles, nenhum outro pode ser pesquisado em seu lugar.

Nos casos em que houver omissão de característica não determinante de preço na descrição, ou seja, que não leve a preços diferentes, registrar preço e a especificação correta no Relatório do Entrevistador ou Bloco de Notas.

Em um local são pesquisados 1 ou mais produtos ou serviços, que se encontram organizados no questionário conforme o tipo de descrição, que pode ser **completa ou incompleta**.

Em um mesmo local, tanto podem ser pesquisados produtos e serviços com descrições completas quanto incompletas.

O tipo de descrição - completa ou incompleta - determina o número possível de preços a coletar para um produto ou serviço em cada local.

### • **Descrição Completa**

Constitui-se na descrição através da qual apenas um produto ou um serviço é identificado no local e, portanto, apenas 1 preço e/ou mensagem pode ser coletado.

### **Exemplos:**

- **Caldo de galinha Knorr caixa com 6 cubos**
- **Açúcar refinado União pacote de 1kg**
- **Leite em pó Ninho, integral, instantâneo, Nestlé lata com 400g**
- **Valor da consulta com recibo, com hora marcada**

Nestes casos encontra-se em cada local apenas 1 produto ou 1 serviço que corresponda exatamente à descrição e apenas 1 preço e/ou mensagem é coletado.

### • **Descrição Incompleta**

Constitui-se numa descrição abrangente através da qual mais do que 1 produto ou mais de 1 serviço podem ser identificados num mesmo local. Desta forma, há possibilidade de coletar mais de 1 preço, que podem ser iguais ou diferentes.

No questionário os espaços destinados para o preço e mensagem encontram-se repetidos por 5 vezes, dependendo do produto ou serviço. O número máximo de preços a coletar para cada descrição num local é igual ao número de vezes que os espaços se repetem.

Os produtos com descrições incompletas são usualmente chamados de Incompleta 5 preços:

### **Incompleta 5 preços coleta-se de 1 a 5 preços**

Para produtos com descrição incompleta são coletados os preços de, no máximo, 5 produtos diferentes, **dentre os mais comercializados** compatíveis com a descrição. Um produto é considerado diferente de outro em função de sua natureza. No caso de eletrodomésticos, por exemplo, referências determinam produtos diferentes. Em vestuário, os produtos podem ser diferentes em função do modelo, fabricante ou do material.

### **Exemplo:**

- **Calça comprida jeans exceto brim;**
- **Refrigerador Brastemp duplex, exceto linha prata, com capacidade entre 319 e 360 L;**
- **Refrigerador Electrolux com capacidade entre 260 e 317 L.**

Por ser abrangente, a partir desta descrição, são identificados vários modelos e marcas diferentes num mesmo local.

Quando a descrição é incompleta, o sistema disponibiliza os campos "**Preços/MSG de 1 até 5 preços**". Dessa forma, são coletados os preços de 1 a 5 produtos **mais comercializados**, conforme a indicação do informante, independente dos preços serem iguais ou diferentes.

A indicação dos produtos **mais comercializados** é obtida junto ao informante, que pode indicar 1 ou mais produtos **até o máximo de 5.**

### **PREÇO**

É o valor cobrado no local referente ao pagamento à vista dos produtos ou serviços descritos no questionário que estejam disponíveis para venda ao consumidor.

Os **preços** podem ser registrados sem vírgula. O sistema considera os 2 (dois) últimos dígitos informados como casas decimais.

No caso de alguns subitens como, por exemplo, gasolina, etanol, energia elétrica, telefone, etc. os preços apresentam-se, na maioria, com mais de duas casas. Para esses subitens digitar sempre com a vírgula.

Para o subitem **Motel** é digitado o **nº de horas com a vírgula**. Por exemplo, para o período de 2 (duas) horas, digita-se 2,00.

O preço coletado no momento da pesquisa corresponde: ao pagamento à vista; ao valor cobrado ao público em geral; ao produto ou serviço descrito no questionário e; ao produto disponível no momento da pesquisa ou ao serviço possível de ser realizado.

#### • **ao pagamento à vista**

É coletado o preço de venda à vista, ou seja, o preço cobrado aos consumidores que efetuam o pagamento integral no ato da compra. São considerados, portanto, os descontos que os comerciantes concedem para pagamento à vista.

Considerar o valor pago em espécie quando houver diferença para o pagamento integral em cartão (crédito ou débito).

### • **ao valor cobrado ao público em geral**

É coletado o preço cobrado aos consumidores em geral. Não são levados em conta, portanto, preços especiais cobrados a determinados consumidores, tais como conveniados, idosos, aposentados, bolsistas, atacadistas, pechinchas, etc.

#### • **ao produto ou serviço descrito no questionário**

É coletado o preço do produto ou do serviço que corresponda à descrição constante do questionário. Apenas os produtos ou serviços descritos no questionário de um local são objetos de pesquisa. Na ausência de um deles, nenhum outro pode ser pesquisado em seu lugar.

### **Exemplo:**

# **Café Pilão tradicional, torrado e moído, embalado à vácuo – pacote com 500g**

Apenas o café da marca Pilão tradicional, torrado e moído, embalado à vácuo contendo 500g pode ter seu preço coletado. O preço de nenhuma outra marca de café, nenhuma outra embalagem ou outra unidade de medida pode ser coletado.

Portanto, não se faz conversão de preço em função da unidade de medida. Ou seja, na ausência de embalagem de 500g do café Pilão, não é coletado o preço da embalagem de 250g.

Quando o produto não for mais comercializado da forma que está descrita no questionário de preço, não proceder a coleta e anotar no bloco de notas sua descrição correta.

Ressalte-se ainda que, encontrando eventualmente mais de um preço para um único produto no local, o preço vigente é obtido junto ao informante.

# • **ao produto disponível no momento da pesquisa ou ao serviço possível de ser realizado**

É coletado o preço do produto disponível para venda no momento da pesquisa, ainda que esteja em estoque.

**Exemplos**: coleta de móveis e eletrodomésticos.

É coletado o preço do serviço possível de ser realizado, ainda que sob encomenda, cujo preço esteja disponível no momento da coleta. É o caso, por exemplo, de conserto de som, troca de fio de ferro elétrico, etc.

Portanto, são coletados os preços:

- - **para pagamento à vista;**
- - **de produtos ou serviços cobrados ao público em geral;**
- $\checkmark$  **de produtos ou serviços descritos no questionário;**
- $\checkmark$  **de produtos disponíveis na loja e em estoque;**
- $\checkmark$  **de serviços possíveis de realização.**

### **MENSAGENS**

As mensagens de campo transmitem, através de códigos numéricos, situações específicas do momento da coleta, as quais são listadas a seguir.

# • **Mensagem 27 – Oferta ou Promoção**

É registrada a mensagem 27 e coletado o preço quando for verificado que o produto ou serviço está com preço em oferta ou promoção no local, sendo indicado em etiquetas e/ou faixas. Se o preço não estiver informado com desconto, o cálculo é feito pelo informante ou pelo entrevistador.

### **Exemplo:**

• Produto com percentual de desconto deduzido (de R\$100,00 por R\$80,00).

A utilização da mensagem 27 também deve ser empregada na seguinte situação. Suponha que o produto a ser pesquisado seja: Sabão em pó Omo Multiação caixa de 1kg. Ao chegar ao local de coleta, o produto que se vai coletar apresenta a seguinte informação: Leve 1kg e pague 900g. Nesse caso coletar o preço com a mensagem 27.

# • **Mensagem 35 – Em Falta**

É registrada apenas a mensagem 35 quando o produto ou serviço é comercializado no local, mas está em falta temporária.

### **Exemplos:**

- Não houve reposição do estoque
- Dúvida quanto à comercialização do produto
- Produtos Sazonais (hortaliças, frutas, etc.)

### • **Mensagem 43- Não Trabalha com o Produto e/ou Serviço**

É registrada apenas a mensagem 43 quando o produto não é comercializado no local ou quando o serviço não é realizado. Esta mensagem é registrada somente quando houver certeza de que o produto ou serviço não irá mais ser comercializado ou sua descrição está inadequada ao local. O uso desta mensagem ocasiona a exclusão do produto no local.

### **Exemplos:**

• Produto com alteração na unidade de comercialização (a nova forma de comercialização deve ser anotada no bloco de notas ou no relatório do entrevistador);

- Produto saiu de linha;
- Serviço só realizado a um público específico.

# • **Mensagem 51 – Impossibilidade Definitiva de Coleta**

É registrada apenas a mensagem 51 para os seguintes motivos:

- mudança no ramo de atividade;
- local fechado definitivamente ou demolido;
- mudança de endereço, quando avaliada impossibilidade definitiva de pesquisa.
- todos os produtos descritos no QP não são mais comercializados no local;
- domicílio que deixou de fazer parte do cadastro da imobiliária;
- domicílio próprio, cedido ou demolido;
- aluguel em juízo;
- troca do profissional liberal por outro.

O motivo da não realização da coleta deve ser descrito no bloco de notas ou no relatório do entrevistador sempre que a mensagem 51 for registrada no questionário.

Nos casos em que houver mudança de endereço do local, deve-se consultar o supervisor/coordenador para tomada de decisão da permanência ou não do local na coleta.

### • **Mensagem 60 – Brinde**

É registrada apenas a mensagem 60, sem preço, quando o produto é encontrado vinculado a algum tipo de brinde ou acréscimo na unidade de venda.

### **Exemplos:**

- Na compra de um pacote de 1 kg de ração, leve grátis um pacote de 150g;
- Leve 2 e pague 1.

Outra situação em que se utiliza a mensagem 60 é a seguinte: suponha que o produto a ser pesquisado seja Sabão em pó Omo Multiação caixa de 1kg. Ao chegar ao local de coleta, o produto que se vai coletar apresenta a seguinte informação: 1,1kg grátis 100g. Nesse caso, não coletar o preço e registrar mensagem 60.

### • **Mensagem 78 – Descrição Leva a Dois Preços**

É registrada apenas a mensagem 78 quando um produto descrito no **questionário** leva a identificar dois ou mais produtos com **preços diferentes** no local. Isso significa que a descrição contém características que permitem a coleta de mais de um preço para o mesmo produto como, por exemplo, *Molho de tomate Pomarola tradicional de 340g*. Esse produto é comercializado tanto em lata quanto em sachê, com preços diferentes. *Nesse caso, Registrar a mensagem 78 no questionário, anotando no bloco de notas os produtos com suas respectivas formas de comercialização, destacando aquele que o informante indicar como o mais comercializado, conforme exemplificado a seguir.* 

### **Exemplo:**

• Leite condensado Moça Nestlé - 395g

Se o produto "Leite condensado Moça Nestlé - 395g" é comercializado em lata e em caixa e, se os preços são diferentes entre os dois produtos, apenas a mensagem 78 é registrada no questionário. Isso significa que falta a característica "embalagem" para que a descrição se torne completa.

Assim, as descrições completas dos produtos identificados, e seus respectivos preços, são anotados no bloco de notas da seguinte forma:

# **\* Leite condensado Moça Nestlé lata - 395g Preço R\$a,aa Leite condensado Moça Nestlé caixa - 395g Preço R\$b,bb**

O produto assinalado (\*) identifica o mais comercializado. De posse de tais informações o supervisor comunicará ao analista responsável para que esse promova a atualização necessária no sistema.

Atenção: A mensagem 78 não se aplica nos casos de produtos com descrição incompleta.

# • **Mensagem 86 – Casos Especiais**

É registrada a mensagem 86 em situações tais como:

- produtos cadastrados com a especificação: Uso COINP, faixa ampla ou faixa restrita;
- em locais com coleta bimestral ou especial. No mês em que a coleta não é realizada, a mensagem 86 é automaticamente registrada pelo sistema e o questionário fica indisponível para carga no PDA;
- casos específicos quando houver impedimento de coleta em parte dos produtos no local, com registro no bloco de notas ou relatório do entrevistador;
- casos eventuais de acordo com orientação da equipe do SNIPC.

### • **Mensagem 94 – Impossibilidade Temporária de Coleta**

É registrada a mensagem 94 pelos seguintes motivos:

- local fechado temporariamente;

- informante não localizado;
- domicílio vago ou fechado;
- $\checkmark$  recusa.

É registrada a mensagem 94, também, em casos específicos e em geral não previstos durante a coleta. O motivo da utilização da mensagem 94 deve ser descrito no relatório do entrevistador ou bloco de notas.

Assim, a relação do preço com a mensagem é a seguinte:

- - **mensagem 27 sempre é acompanhada de preço;**
- - **mensagens 35, 43, 51, 60, 78 e 94 nunca são acompanhadas de preço;**
- - **mensagem 86 pode ou não ser acompanhada de preço.**

Nesta seção encontra-se a descrição do Questionário de Coleta de Preços - QP, instrumento principal de coleta, e a descrição do relatório do entrevistador – RE e do bloco de notas.

#### **Questionário de Coleta de Preços (QP)**

 É utilizado para a coleta contínua de preços dos produtos e serviços pesquisados através do Sistema Nacional de Índices de Preços ao Consumidor – SNIPC.

### •**Questionário Eletrônico**

O questionário eletrônico é o instrumento utilizado pelo entrevistador na coleta de preços. É acessado através do Personal DigitaL Assistant – PDA, ferramenta onde as informações necessárias à coleta (endereço do informante, descrição dos produtos ou serviços) são carregadas e descarregadas pelo supervisor a cada remessa.

O entrevistador recebe do supervisor o PDA carregado com seus respectivos locais, o que corresponde a um questionário. Neste constam as características dos produtos e/ou serviços a serem investigados. O preenchimento dos dados deve ser realizado com a caneta apropriada que acompanha o PDA.

### •**Questionário Impresso**

O questionário impresso (anexo 3) é utilizado somente em situações de emergência para a coleta contínua de preços (PDA com defeito, por exemplo).

A cada local corresponde uma ou mais páginas de questionários, e seu preenchimento deve ser feito a caneta (preta ou azul) de forma clara e legível.

As regras a seguir são fundamentais para o correto preenchimento do questionário:

-**Os questionários nunca ficam em branco. As informações de preços e/ou mensagens devem ser preenchidas em todas as páginas referentes a cada local, podendo ser apenas preço, apenas mensagem ou preço e mensagem;**  -**Os questionários devem ser preenchidos a caneta (azul ou preta);** 

-**Quando o preço e/ou mensagem for registrado incorretamente, riscálo(s) com um traço horizontal, registrando a informação correta logo acima ou ao lado;** 

-**As informações do dia, mês e ano da realização da coleta devem ser preenchidas na primeira página de um local, mesmo que a coleta não seja realizada;** 

-**Quando a coleta não for realizada, considera-se a data da última tentativa de realização da mesma;**

-**Havendo impedimento para a realização da coleta preencher apenas a primeira linha do questionário no espaço destinado à mensagem;** 

-**O entrevistador deve registrar sua identificação (SIAPE) e assinar o questionário.**

**Observação**: As regras adotadas na coleta de preços via questionário eletrônico são similares à coleta de preços via questionário impresso.

# **RELATÓRIO DO ENTREVISTADOR – RE**

O Relatório do Entrevistador (anexo 4) é utilizado para registrar informações adicionais obtidas em um local por ocasião da realização da coleta de preços via questionário impresso.

A cada local corresponde um relatório do entrevistador, e seu preenchimento deve ser feito à caneta (preta ou azul), de forma clara e legível.

O campo "**data da coleta**" deve ser preenchido com o dia, mês e ano de realização da coleta.

A parte "**Informação Gerais**" é destinada ao registro correto dos elementos de identificação do local, como nome e endereço, caso haja necessidade de alteração. É reservada também ao registro de quaisquer outras informações relevantes sobre a coleta no local, tais como:

# •**registro da data e percentual de reajuste dos serviços públicos;**  •**outras informações relevantes, mesmo quando não utilizada a mensagem.**

As colunas "**Item/Subitem/Produto; Mensagens; Justificativa**" são destinadas a indicação do produto e correspondente justificativa para o **uso das** 

# **mensagens 51, 78 e 94 registradas no QP**, **além das mensagens 43 e 86 em casos específicos**.

Quando utilizada a mensagem 51, registrar na 1ª coluna o código do item e a palavra "**TODOS**".

Para as demais mensagens, os códigos de item/subitem/produto devem ser preenchidos.

Consta ainda no RE espaço reservado para a assinatura do entrevistador e do supervisor.

Nesta seção são fornecidas as instruções gerais e procedimentos, assim como algumas orientações para a realização da coleta de preços.

### **Apresentação e Preenchimento**

A tela principal do sistema é apresentada na figura a seguir, com suas funcionalidades: versão do sistema, botões de ajuda, relógio, recursos e sair. Ela exibe, também, a capacidade da bateria.

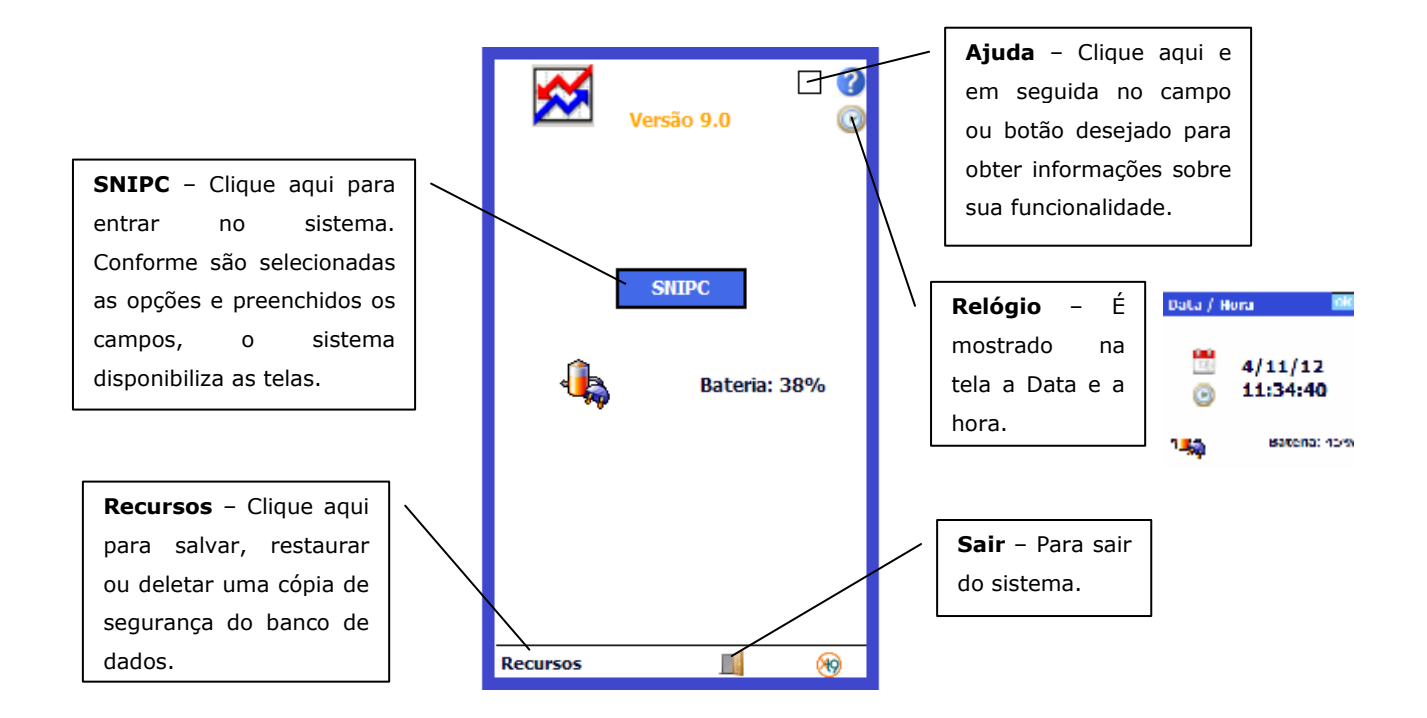

Clicar em "**SNIPC**" para entrar no sistema.

### **Tela de Login**

Para acessar o sistema é necessário que o usuário esteja cadastrado. O supervisor e o coordenador são os responsáveis pelo cadastramento dos usuários. Após clicar em "**SNIPC**" na tela anterior, o sistema apresenta a tela de login, onde são solicitados o código do usuário e a senha.

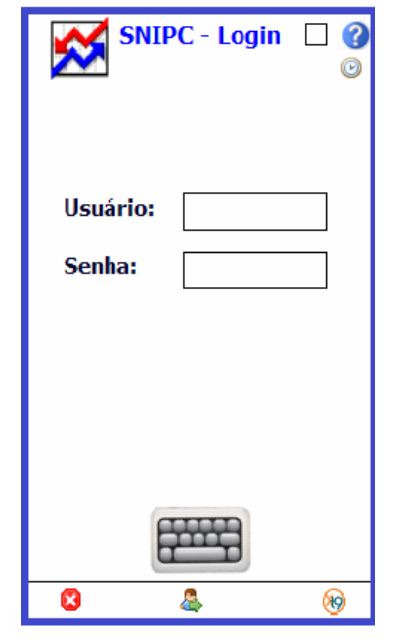

Preencher os campos:

- **Usuário** digitar o código do siape campo numérico;
- **Senha** digitar a senha do usuário campo alfanumérico.

Para corrigir erros de digitação clicar na seta, no alto, à direita do teclado.

Clicar no botão "**Confirmar Login**". Para sair do sistema, clicar no botão "**Cancelar**".

# **Tela SNIPC**

Nesta tela são apresentadas as opções:

- **Coleta de Dados** avança para a tela **SNIPC Filtro**;
- **Fim Parcial da Coleta** prepara parcialmente as informações coletadas para descarga;
- **Encerrar Coleta** prepara a descarga de todas as informações contidas no PDA.

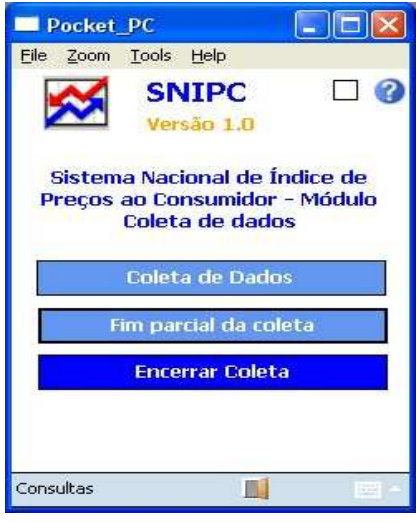

Na barra inferior da tela consta a opção "**Consultas**". Ao clicar são disponibilizadas as seguintes consultas:

- **Locais para finalização parcial** relaciona os locais que estão com status "**OK**" para finalização parcial da coleta;
- **Locais para encerramento da coleta** relaciona os locais que estão com o status diferentes de "**N**" para o encerramento da coleta;
- **Locais Alterados** relaciona os locais que foram alterados pelo Entrevistador.

Selecionar a opção "**Coleta de Dados"** para iniciar a coleta de preços.

**Observação**: Sempre que for dado fim parcial ou total da coleta o PDA deverá ser descarregado no sistema, uma vez que tal procedimento impossibilita a entrada no módulo de coleta de dados.

# **Tela SNIPC – Filtro**

Nesta tela constam os dados carregados: código e nome da UF, mês e ano da pesquisa, código e nome do supervisor, código do entrevistador, data da coleta, município, bairro, remessa, siape e nome do entrevistador.

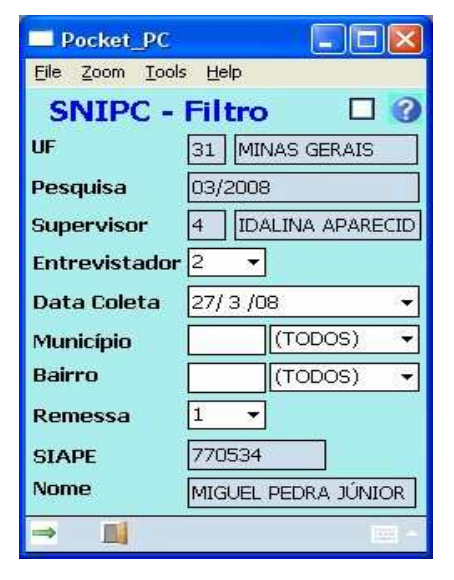

Alguns campos (vide abaixo) são editáveis, podendo ser alterados, permitindo realizar um novo filtro.

- **Entrevistador** selecionar o código clicando na seta à direita;
- **Data da Coleta** data da realização da coleta. Formato dd/mm/aaaa;
- **Município** selecionar o município clicando na seta à direita ou considerar Todos;
- **Bairro** selecionar o bairro clicando na seta à direita ou considerar Todos;
- **Remessa** selecionar a remessa clicando na seta à direita.

Caso seja necessário alterar o campo "**Data da Coleta**", ao clicar na seta à direita do campo, o sistema disponibiliza uma tela em forma de calendário.

- **Para alterar o dia** clicar sobre o dia desejado.
- **Para alterar o mês** clicar sobre o mês. Abre a tela para seleção do mês. Também é possível utilizar a barra de rolagem para seleção.
- **Para alterar o ano** clicar sobre o ano. O sistema disponibiliza a barra de rolagem para seleção.

Para cancelar a operação, clicar no campo "**Data da Coleta**".

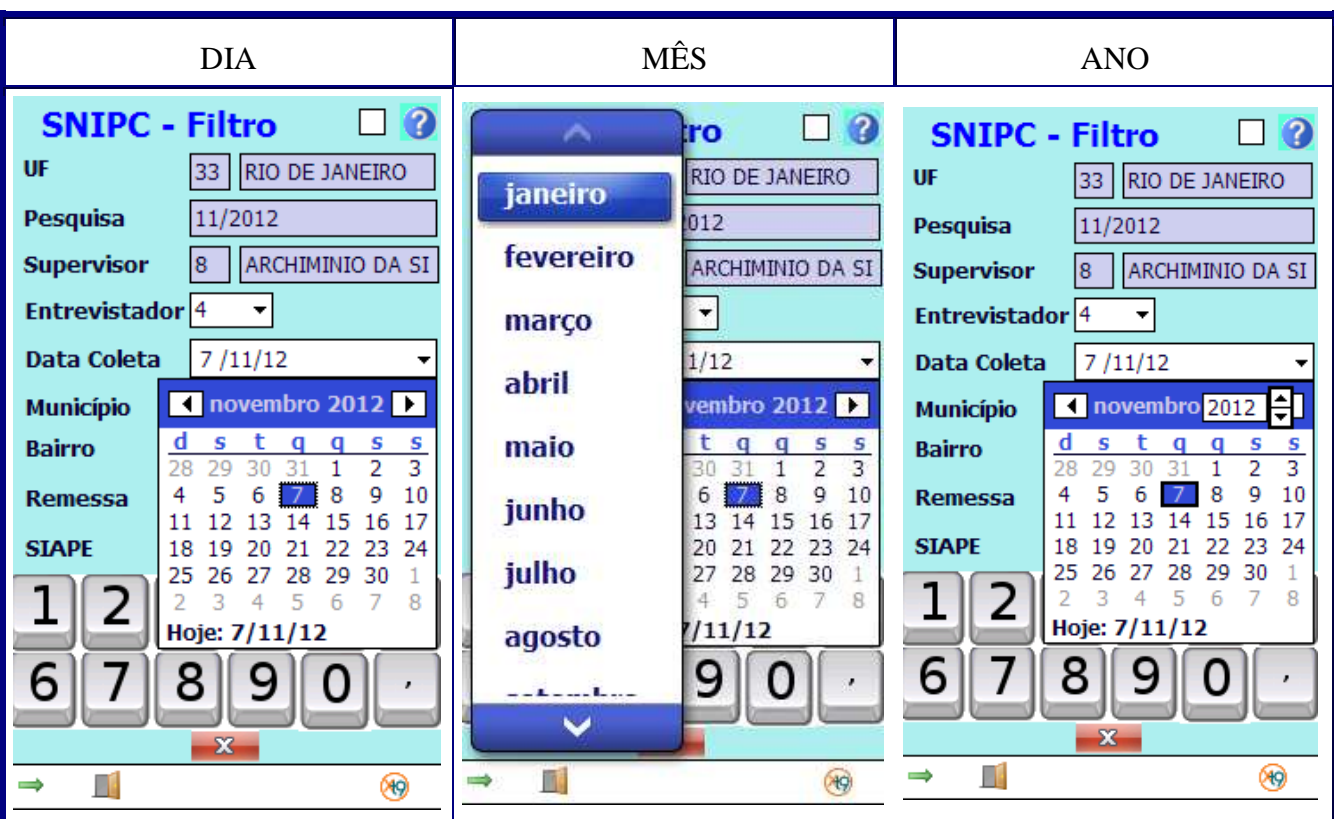

- 1. Dia clique sobre o número correspondente ao dia
- 2. Mês clique sobre o mês. A tabela com todos os meses será mostrada.
- 3. Ano clique sobre o ano. O sistema mostra uma barra de rolagem.

Após o preenchimento da tela filtro, clique no botão **Avançar .**

**Atenção**: A "**Data da Coleta**" deve ser a da efetiva realização do trabalho.

# **Exemplo:**

Mês da Coleta = 08/2008

 $\blacksquare$ Data da Coleta = 15/06/2008

O sistema não permite avançar para a próxima tela e emite um alerta "**Data fora do período válido!**". Clicar no botão "**OK**" e selecionar o mês ou ano compatíveis com a coleta.

São listados todos os locais do entrevistador informado na tela "**SNIPC - FILTRO**". É possível visualizar os dados do local (código e nome), e o status da pesquisa.

As descrições do status do local são:

- • **N Nenhuma Informação Coletada** nenhum produto e/ou serviço foi digitado;
- • **X Coleta Incompleta** pelo menos um produto e/ou serviço foi digitado com preço e/ou mensagem;
- • **OK Coleta Completa** todos os produtos e/ou serviços do local estão digitados com preços e/ou mensagens e podem ser descarregados.

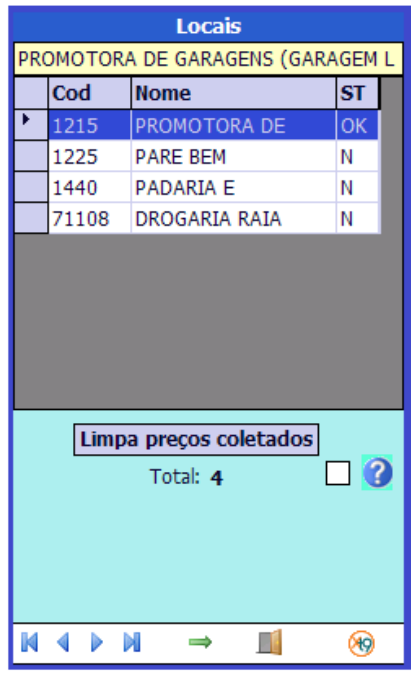

Selecionar o **Local** ou clicar no botão "**Avançar**".

# **Função dos botões**:

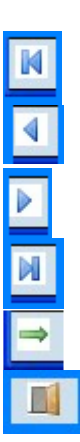

- Ir para o primeiro registro.
- Ir para o registro anterior.
- Ir para o registro posterior.
- Ir para o último registro.
- Avançar.
- Voltar para a tela anterior.

# **Tela Dados do Local**

Ao selecionar um local, clicando sobre seu código, são mostrados os dados cadastrais.

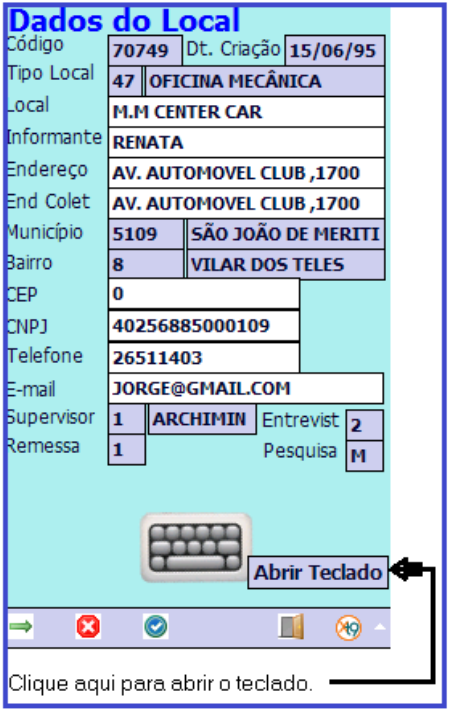

É possível atualizar os dados cadastrais dos campos editáveis (que apresentam fundo branco), apresentados a seguir. Tais campos apresentam limitação na quantidade de caracteres.

- **Nome do Local** alfanumérico com cem posições;
- **Informante** alfanumérico com 50 posições;
- **Endereço**  alfanumérico com cem posições;
- **Endereço Coleta** alfanumérico com cem posições;
- **CEP** numérico com oito posições;
- **CNPJ** numérico com catorze posições;
- **Telefone**  numérico com vinte posições;
- **E-mail** Correio eletrônico do informante alfanumérico com cinquenta posições.

Para facilitar o preenchimento dos campos "**Telefone**" e "**E-mail**", a tela desloca, permitindo melhor visualização dos campos e teclado.

Ao efetuar uma atualização, clicar no botão "**Salvar"** . O sistema valida os dados e permanece na mesma tela.

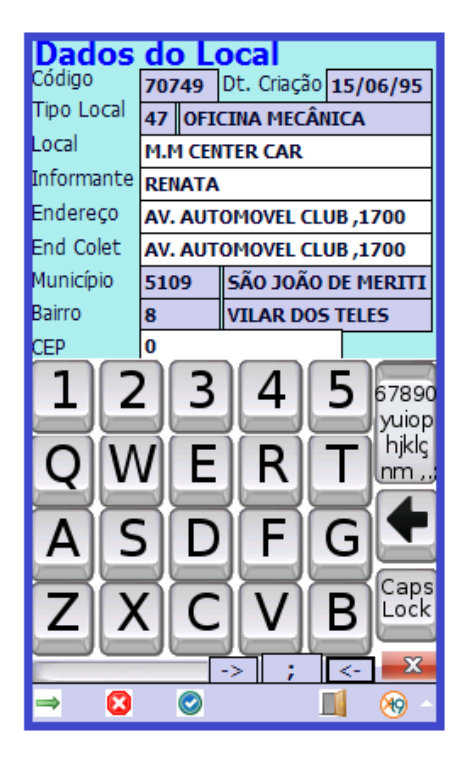

Clicar no botão "**Avançar**" para passar para a próxima tela.

# **Confirmação da Realização da Coleta**

Ao selecionar um determinado local que esteja com o campo **ST** (status) igual a "**N**", é solicitada a confirmação da realização da coleta.

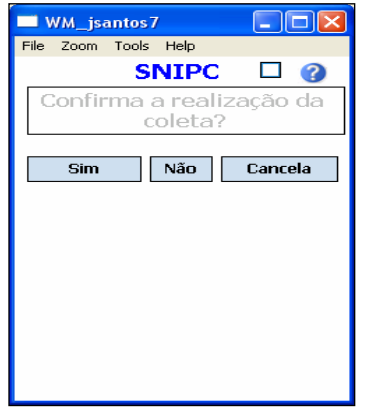

**Sim**: avança para a tela de subitens.

**Não**: mensagens de impedimento de coleta.

**Cancela**: retorna para a tela de locais.

Caso não haja informação de preços e/ou mensagem para o local no ano/mês ou quando houver impedimento para a realização da coleta, selecionar a opção "**Não**". O sistema apresentará uma tela com as mensagens possíveis de utilização.
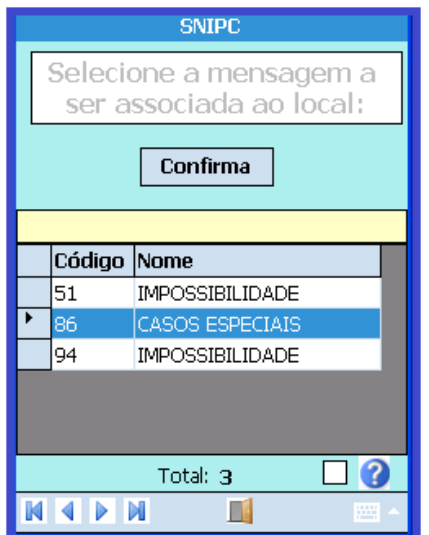

Selecionar a mensagem e clicar no botão "**Confirma**". A mensagem é automaticamente registrada em todos os produtos e/ou serviços referente ao local. O sistema retorna para a tela "**Locais**" e o campo **ST** (status) aparece com "**OK**".

**Atenção**: Sempre que houver impedimento para realização da coleta **o motivo deve ser registrado no bloco de notas**, em caixa específica que abre automaticamente.

Para cancelar e retornar para a tela "**Locais**", clicar no botão "**Cancela**".

Ao selecionar a opção "**Sim**", é disponibilizada a tela "**Subitens**".

# **Tela Subitens**

Nesta tela constam todos os subitens pesquisados no local, sendo visualizados os campos **código**, **Nome**, **ST** (status do subitem), **COL** (preços/mensagens coletadas) e **TOT** (total de produtos e/ou serviços do subitem).

O status do subitem é sempre compatível com o do local, exceto quando o status do local é **X**. Neste caso, um subitem pode ter o status **OK**, mesmo que local esteja com o status **X**. Isto significa que faltam informações a serem digitadas para o local.

Ao selecionar um subitem, clicando sobre a seta à esquerda do campo ou no botão "**Avançar**", será aberta a tela para a coleta de preços.

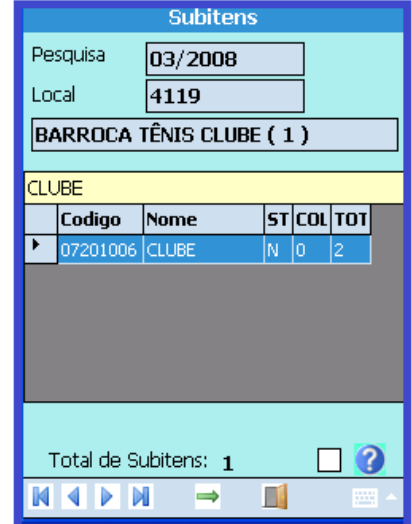

# **Tela Coleta de Preços**

Aqui serão digitados os preços e/ou mensagens dos produtos e/ou serviços para o local selecionado.

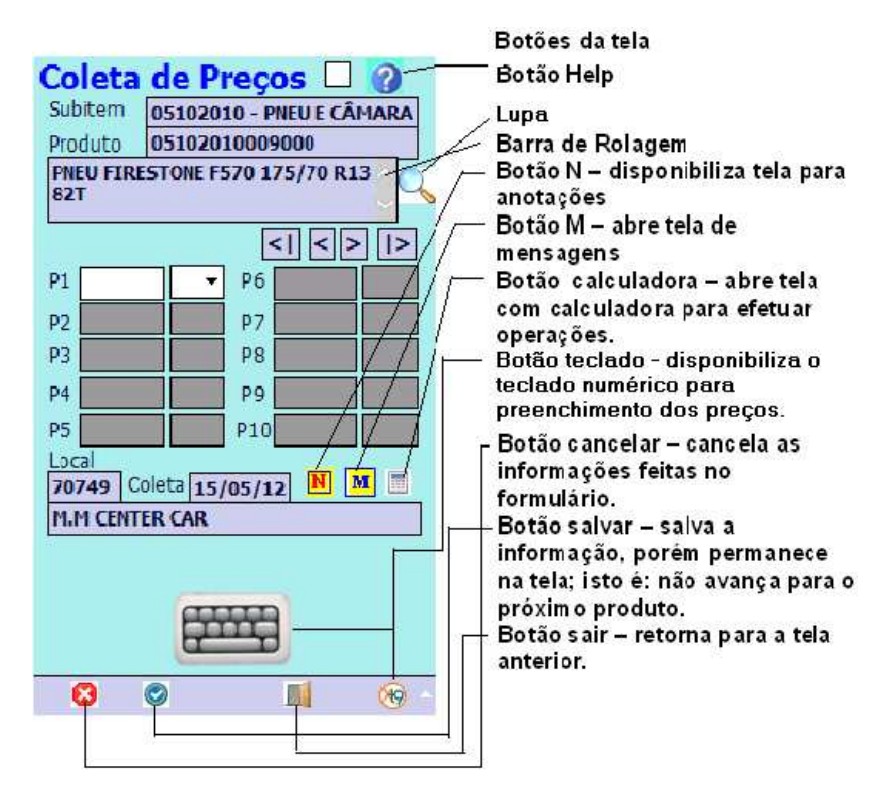

Conforme a descrição do produto e/ou serviço (completa ou incompleta 5 preços), o sistema disponibiliza os espaços correspondentes para a digitação de preço(s) e/ou mensagem(ns).

O preço pode ser digitado sem vírgula. O sistema considera os 2 (dois) últimos dígitos informados como casas decimais.

#### **Exemplo**:

- **valor digitado 1270** valor armazenado no sistema 12,70;
- **valor digitado 50** valor armazenado no sistema 0,50.

No caso de utilizar a vírgula, pode-se usar até 5 (cinco) casas decimais.

#### **Exemplo**:

**Sendo o preço/litro da Gasolina R\$ 3,052 - digitar o valor 3,052** (com a vírgula)

Durante a digitação, o sistema faz a crítica preliminar do preço digitado. Quando um preço estiver fora dos parâmetros estabelecidos para o subitem, é mostrado um alerta solicitando a confirmação do preço digitado.

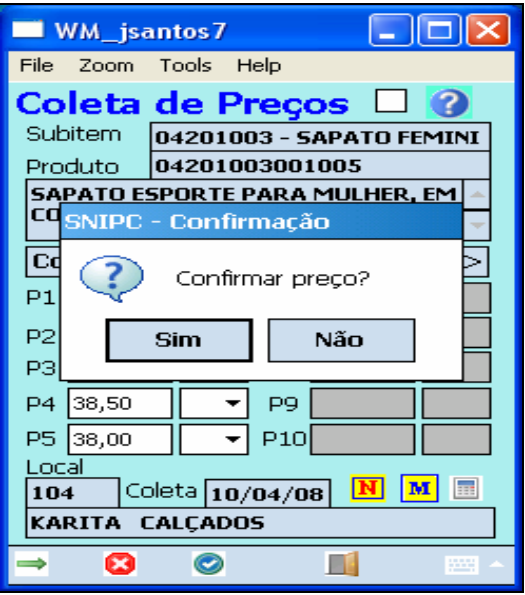

Quando o alerta é acionado, a primeira providência é verificar se a digitação do preço está correta. Em caso afirmativo, confirmar clicando em "**Sim**". Em caso negativo clicar em "**Não**" e proceder com a digitação correta, verificando junto ao informante a confirmação do preço, caso necessário.

## **Tela de Mensagens**

Conforme a descrição do produto e/ou serviço (completa ou incompleta 5 preços), o sistema permite associar um ou mais preço(s) com mensagens, da seguinte forma:

- **Produto com descrição completa** só é permitida a digitação de um preço, associado com a mensagem 27, ou com a mensagem 86, caso aplicável;
- **Produto com descrição incompleta** é permitida a associação com a mensagem 27, ou a mensagem 86, para cada um dos preços coletados, de forma independente.

**Observação**: Quando a **descrição do produto é incompleta**, para as mensagens de campo **35**, **43**, **60** e **78**, basta digitar a mensagem na primeira linha. O sistema não permite digitar preço.

Para associar uma mensagem ao preço digitado, clicar na seta à esquerda do campo reservado para a mensagem, selecionar a mensagem desejada.

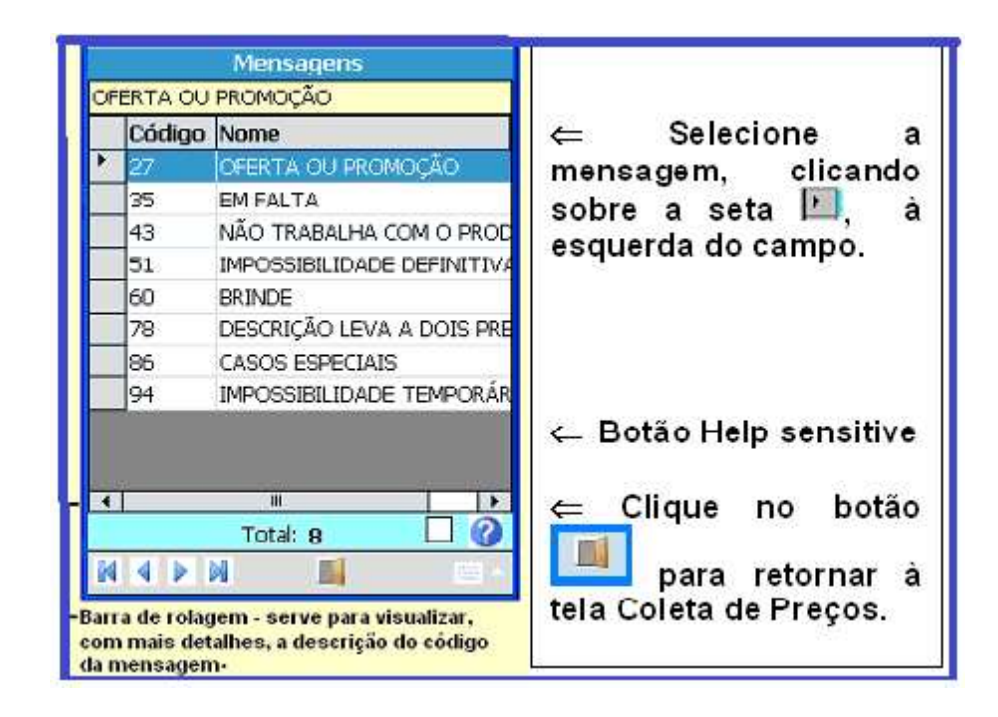

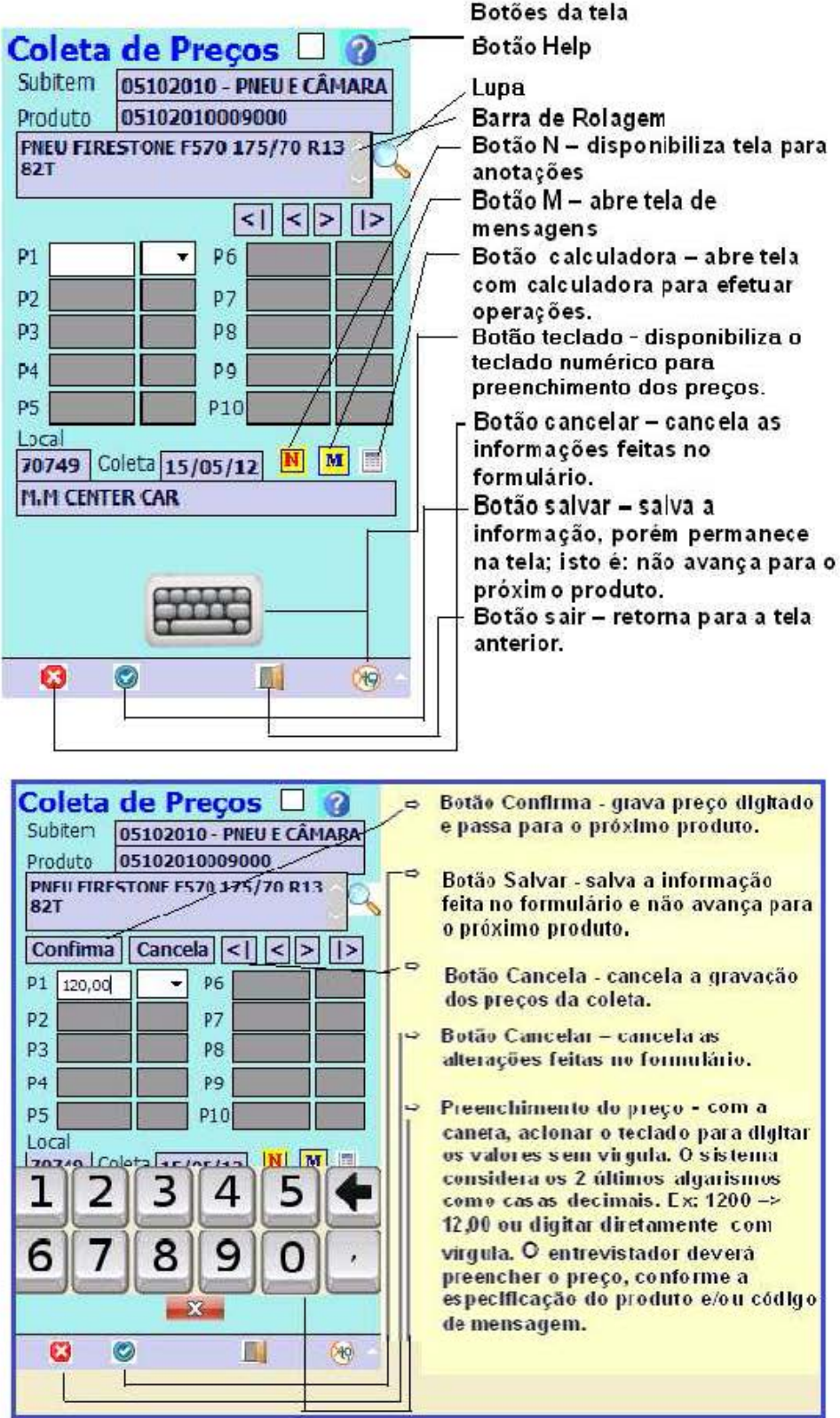

# **Tela Notas**

Esta tela é acionada ao Clicar no botão  $\boxed{N}$ . Aqui são registradas as informações relevantes ao local e/ou produto. O registro pode ser feito com a caneta do dispositivo, ou utilizando o teclado.

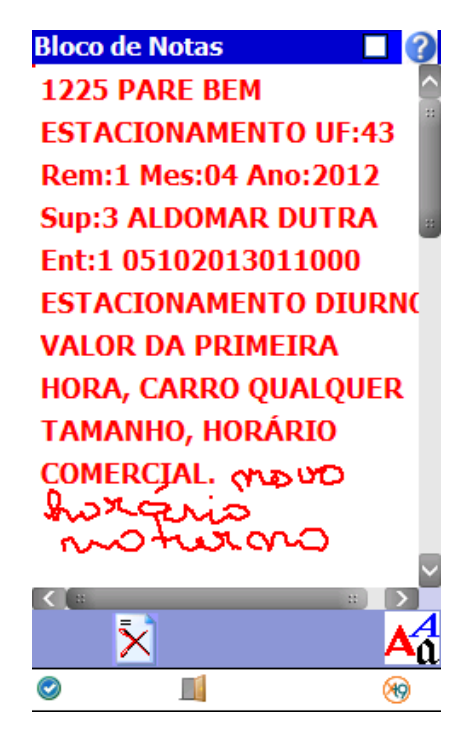

Quando é digitada a mensagem 51, 86 ou 94 para um determinado local, o sistema abre automaticamente a tela **Notas** para que seja registrado o motivo **da não realização da coleta**.

# **Tela Calculadora**

Faça as operações necessárias e clique no botão **.O resultado calculado é copiado** para o preço em foco . Para cancelar, clicar no botão "**Sair**".

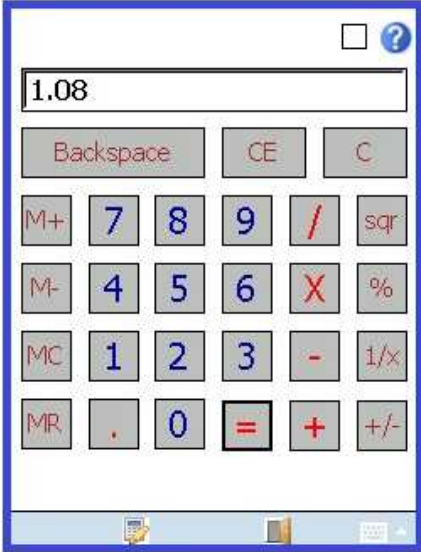

# **Tarefas Auxiliares**

## • **Limpa Preços Coletados do Local**

É possível limpar os preços e mensagens coletados para um local ou subitem que esteja com o campo **ST** (status) com **X** ou **OK**.

# • **Tela de Locais**

Selecionar o local e clicar na opção "**Limpa preços coletados**".

O sistema solicita a confirmação com a mensagem "**Limpar preços coletados do Local 638?**". Ao selecionar "**Sim"**, o sistema retorna à tela **Locais** e o campo **ST** exibe o status **N**.

## • **Tela Subitens**

Selecionar o subitem e clicar na opção "**Limpa Subitem Coletado**".

O sistema solicita a confirmação com a mensagem "**Limpar Subitem Macarrão coletado no local 638**".

Ao selecionar "**Sim**", o sistema retorna para tela **Subitens** e o campo **ST** (status) é alterado para **N**.

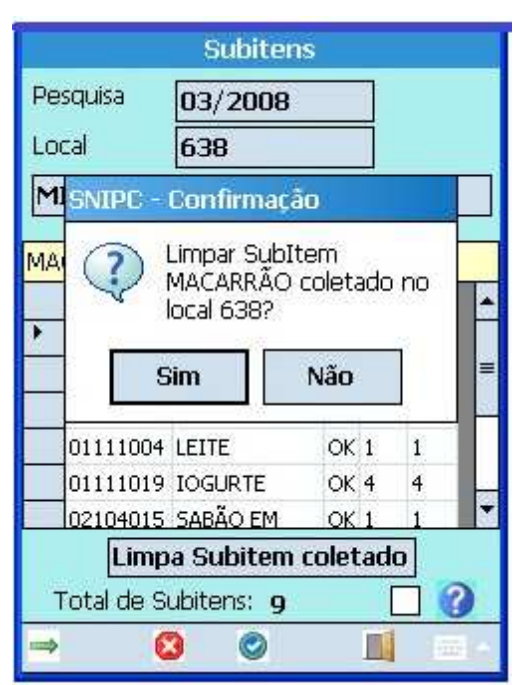

# **Fim parcial da coleta**

Esta aplicação prepara para a descarga, no sistema, dos dados coletados em um determinado dia. Somente os locais com **status OK** são tratados por esta aplicação.

Tal procedimento é realizado pelo supervisor.

Selecionar a opção "**Fim parcial da coleta**".

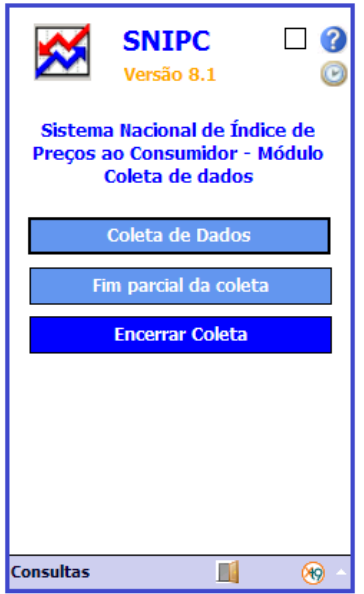

O sistema pede a confirmação. Clicar em "**Sim**" para confirmar o procedimento ou "**Não**" para cancelar a operação.

É mostrada a tela com mensagem "**Fim parcial da coleta realizado com sucesso**". Clicar em **OK**.

Em seguida é mostrada a tela com a mensagem "**Cópia de segurança realizada com Sucesso**". Clicar em OK.

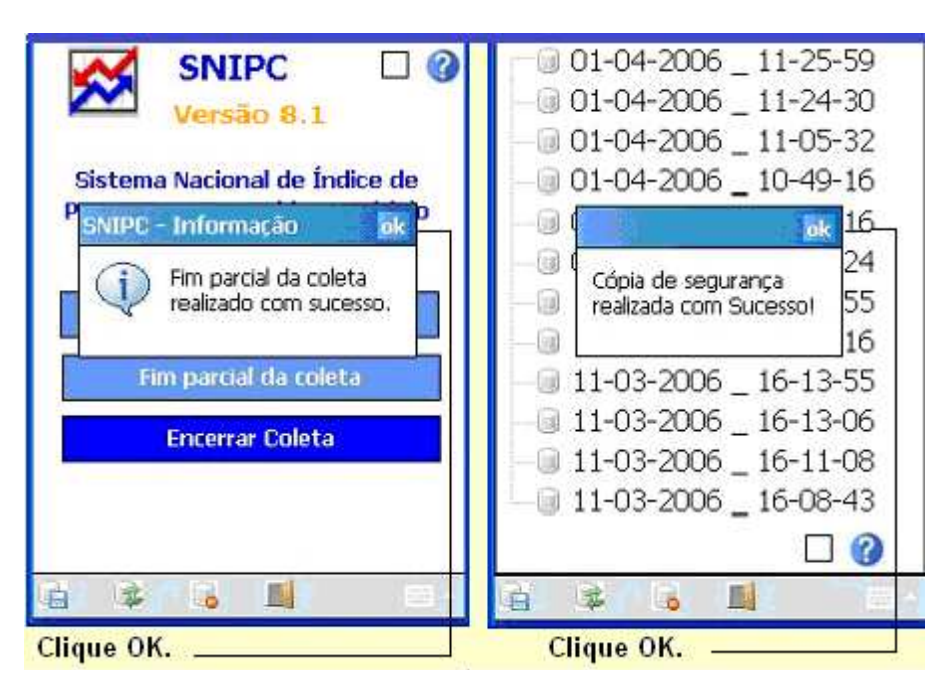

# **Encerramento da Coleta**

Aplicação que prepara a descarga de todos os dados dos locais, com status **N**, **X** ou **OK,**  contidos no PDA.

Selecionar a opção "Encerrar Coleta".

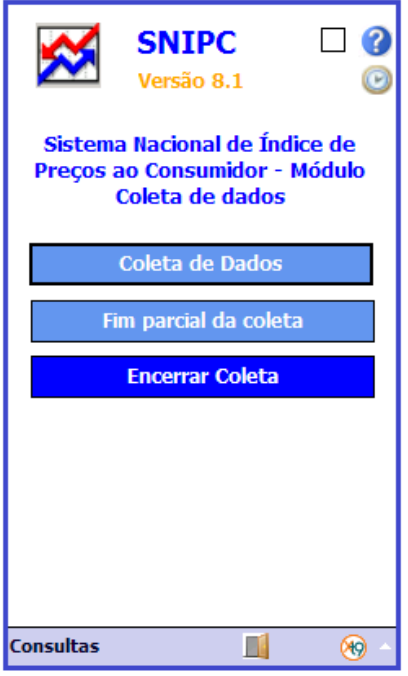

Clicar "**Sim**" para confirmar o procedimento ou "**Não**" para cancelar.

É mostrada a tela com mensagem "*Encerramento da coleta realizado com Sucesso*"*.* Clicar em *OK.* 

Em seguida é mostrada a tela com a mensagem "*Cópia de segurança realizada com Sucesso*"*.* Clicar em *OK.* 

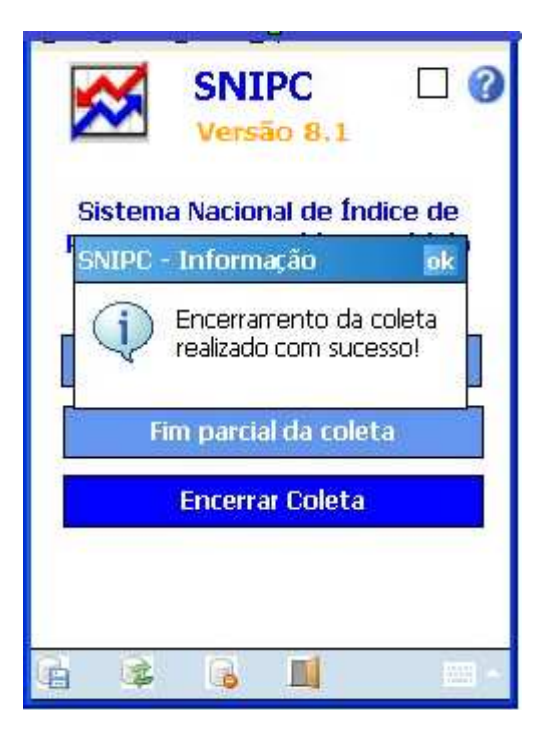

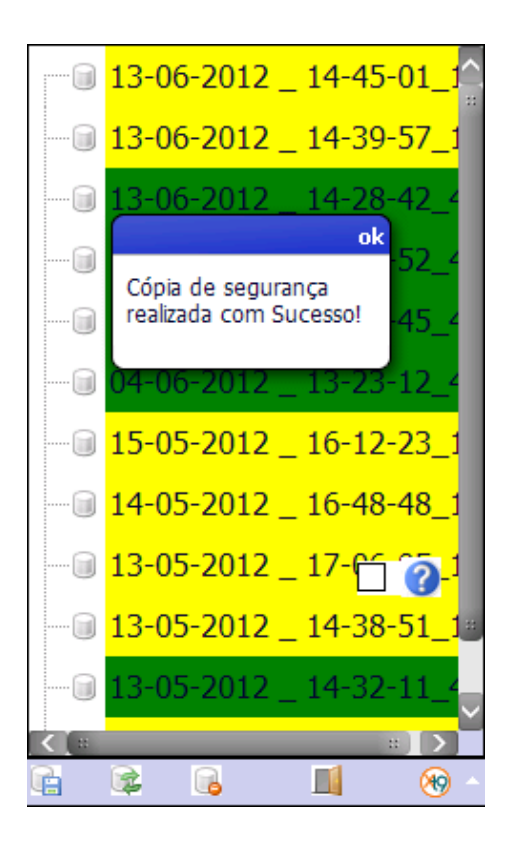

Em razão das peculiaridades de um conjunto de produtos ou serviços, ou ainda de locais, são adotados alguns critérios diferentes daqueles contidos nas instruções gerais. Tratam-se dos seguintes:

# **Coleta Bimestral**

A coleta é realizada em meses alternados, sendo os meses definidos como *Mês Ímpar* (I) e *Mês Par* (P), registrado no próprio QP. Nos meses de janeiro e fevereiro **todos** os locais são pesquisados.

Enquadram-se nessa categoria os seguintes subitens:

- Aluguel residencial
- Condomínio
- Médico
- Dentista
- Fisioterapeuta
- Psicólogo
- Exame de laboratório
- Hospitalização e cirurgia
- Exame de imagem
- Clube
- Autoescola

# **Coleta Especial**

A coleta é realizada somente em alguns meses do ano, conforme calendário de coleta específico (Anexo 2). Enquadram-se nessa categoria:

- Creche
- Educação infantil
- Ensino fundamental
- Ensino médio
- Ensino superior
- Pós-graduação
- Livro (didático)
- Curso preparatório
- Curso técnico
- Curso de idioma
- Curso de informática
- Atividades físicas

# **Serviços Públicos**

A coleta é realizada no último dia de cada remessa. Classificam-se nessa categoria:

- Taxa de água e esgoto
- Gás encanado
- Energia elétrica residencial
- Ônibus urbano
- Táxi
- Trem
- Ônibus intermunicipal
- Ônibus interestadual
- Metrô
- Transporte hidroviário
- Emplacamento e licença
- Multa
- Pedágio
- Correio
- Telefone fixo
- Telefone celular
- Acesso à Internet
- Telefone com Internet pacote
- TV por assinatura com internet

# **Outros**

- Passagem aérea
- Seguro voluntário de veículo
- Plano de saúde
- Ingresso para jogo

Apesar da classificação realizada acima, alguns subitens apresentam características próprias que devem ser observadas no momento da coleta, as quais descrevemos a seguir.

#### **Aluguel residencial, condomínio e clube**

Para esses subitens, o preço coletado:

- corresponde ao valor do mês anterior ao mês de referência da pesquisa, lembrando que o mês de referência é o mês que está impresso no questionário e, no PDA, corresponde ao campo Pesquisa;

- corresponde ao valor "Puro". Considera-se "Puro" o valor pago em prazo normal, sem desconto ou acréscimo, isento de taxas extras, impostos ou tarifas, multas, etc.

No caso do subitem **aluguel residencial**, sempre que for utilizada a mensagem 51, é registrado no bloco de notas a descrição do imóvel substituto com as mesmas características, quais sejam: n.º de dormitórios, bairro ou núcleo.

Quando a coleta é realizada em administradora de imóveis deve constar, no bloco de notas, os dados cadastrais da administradora, o mês de revisão contratual, o valor cobrado e a periodicidade da pesquisa, conforme abaixo:

Nome do local: *razão social da administradora* Endereço: *endereço do imóvel do qual será coletado o preço* Bairro: *bairro do imóvel* Município: *município do imóvel* Endereço de coleta: *endereço da administradora* Mês de revisão contratual Valor cobrado Periodicidade da pesquisa (par ou impar)

No subitem **condomínio**, o valor a coletar é o referente **às despesas ordinárias** (água, energia de uso comum, salário de funcionários, 13º salário, encargos trabalhistas, produtos de limpeza, fundo de reserva, etc.). **Excluem-se as despesas extraordinárias** (de caráter temporário) para fins de reformas, por exemplo.

#### **Profissionais liberais e serviços de saúde**

Na coleta desses serviços, **sempre que houver mudança de endereço** ou **do profissional** é registrada a informação no bloco de notas considerando-se:

> - Se o profissional mudou-se dentro do mesmo bairro, a coleta é realizada normalmente, digitando-se a alteração cadastral.

- Se o profissional mudou-se para outro bairro, registrar mensagem 51.

 $\checkmark$  Se houve mudança do profissional liberal por outro, registrar a mensagem 51.

### **Observação:**

Quando da coleta em consultórios médicos e dentários, **havendo diferença** de preço entre o valor da consulta com ou sem recibo, **coletar o valor da consulta com recibo**.

### **Educação**

Considerando aqui os subitens listados acima na categoria **Coleta especial** (exceto os livros), o preço coletado deve:

> - corresponder ao valor da anuidade, semestralidade ou mensalidade, conforme descrito no QP.

- corresponder ao pagamento sem descontos ou multas.

- corresponder ao valor do pagamento em cheque, quando houver diferença de preço para pagamento em cheque, boleto ou cartão.

- corresponder, no caso dos cursos de pós-graduação e cursos diversos, ao valor da turma nova (caso esta não exista, coletar o valor da turma em andamento mais recente).

A coleta de preços segue calendário específico que se encontra resumido no anexo 2.

-Os subitens creche, educação infantil, ensino fundamental, ensino médio, ensino superior e pós-graduação têm a coleta realizada em todos os locais nos meses de **fevereiro, março e agosto**. Em **Fortaleza** a coleta ocorre no meses de **março, abril e agosto**.

-Os subitens curso preparatório, curso técnico, curso de idioma, curso de informática e atividades físicas a coleta é realizada em todos os locais nos meses de **fevereiro, março, agosto e setembro.**

-O subitem **Livros** contempla, dentre os diversos produtos, tanto os didáticos quanto os não didáticos. Os didáticos são coletados nos meses de **janeiro, fevereiro, março, abril e julho**. Os não didáticos são coletados mensalmente.

#### **Observação:**

Na coleta dos subitens: Creche, Educação infantil, Ensino fundamental, Ensino médio e Ensino superior **o valor a ser coletado é referente ao plano pago em 12 (doze) parcelas**.

Nos meses em que não há coleta, deverá ser registrada a **mensagem 86**.

Quando utilizada a **mensagem 51**, deve ser indicado outro local para substituí-lo.

Para os **cursos diversos** (curso preparatório, curso técnico, curso de idioma, curso de informática e atividades físicas), sempre que for utilizada a **mensagem 43**, registrar no bloco de notas ou relatório do entrevistador a descrição de outro serviço mais procurado.

#### **Serviços Públicos**

- O Supervisor deve consultar jornais locais, internet, clipping, etc para acompanhar as notícias diárias relativas a possíveis reajustes nas tarifas;

- Havendo alteração no valor do serviço, deverá confirmar os percentuais de variação (reajuste ou decréscimo) e a data da vigência, além de quaisquer outras informações relevantes;

- O Supervisor deve, imediatamente, notificar à COINP, através de mensagem eletrônica ou por telefone, encaminhando a portaria que determinou o reajuste ou decréscimos e demais informações;

- No caso dos subitens ônibus intermunicipal e interestadual, coletar o valor da passagem das linhas comerciais ou convencionais, consideradas em dias e horários dos roteiros normais;

- Quando os locais que respondem aos **Serviços Públicos** mudarem de endereço, a coleta é realizada normalmente e as alterações cadastrais são realizadas pelo entrevistador no questionário.

Para o subitem **Emplacamento e licença** (IPVA), cobrado a cada início de ano, o preço **é obtido através de portaria ou ofício** que estipula os valores e/ou percentuais de reajuste, além da data e início dos pagamentos. Tal portaria dever ser encaminhada à COINP para que sejam operadas as informações que serão registradas mensalmente, conforme critérios específicos do subitem, descritos na publicação Métodos de Cálculo.

#### **Seguro voluntário de veículo**

O preço a ser coletado refere-se ao perfil do segurado descrito no questionário e a data em que estiver sendo realizada a coleta, ou seja, o valor cobrado de acordo com o dia/mês da pesquisa. Além disso, o entrevistador deve **solicitar** ao informante, no momento da pesquisa, a **cópia da planilha do mês atual com o cálculo elaborado pela seguradora**, que deve ser enviada à COINP.

O Entrevistador **deve coletar o prêmio total**, incluindo IOF e outros (apólice, etc.).

### **Plano de saúde**

É coletado mensalmente o percentual de reajuste relativo **ao mês de referência** da coleta aplicado sobre a mensalidade do beneficiário **com contrato assinado há mais de um ano**, ou seja, **é coletado o percentual de reajuste referente à data de aniversário do contrato em renovação**.

#### **Ingresso para Jogo**

É coletado o valor **do último jogo** do campeonato vigente realizado no estádio.

Utiliza-se a **mensagem 86** para os campeonatos que não estão sendo disputados no período da coleta.

#### **Automóveis usados**

Coletam-se os preços dos automóveis descritos no questionário, a venda no momento da pesquisa, e/ou preços dos automóveis vendidos nos últimos 15 dias.

#### **Informações adicionais: Coleta via internet**

Para os subitens a seguir, é possível realizar a coleta de preços através da **Internet**.

### **Passagem aérea**

A coleta é realizada pela supervisão seguindo o calendário e instruções específicas enviados pela COINP.

#### **Produto para pele, Perfume e Artigos de maquiagem**

A coleta é realizada pela supervisão nas remessas 2 e 4, consultando o site das empresas (Avon e Natura), sendo as informações registradas no PDA.

#### **Serviço bancário**

A coleta é realizada pela supervisão nas remessas 2 e 4, consultando o site dos bancos cadastrados, sendo as informações registradas no PDA. Atenção deve ser dada à validade das tabelas apresentadas para a vigências das tarifas.

#### **Livros**

Coleta realizada nos sites das principais livrarias virtuais da região.

Alguns subitens relativos à telefonia, acesso à Internet e plano de saúde, por conta da indisponibilidade de informantes na região, a coleta pode ser realizada pela supervisão nos sites das empresas e as informações registradas no PDA.

Observação: Quando o entrevistador não conseguir realizar a coleta pessoalmente, a supervisão, considerando o número de produtos no questionário, tipo de informante, etc poderá permitir a entrevista por telefone. Caso seja autorizado, o entrevistador deverá registrar o motivo no bloco de notas ou relatório do entrevistador.

#### **FEIRAS-LIVRES E MERCADOS COM BOXES**

Tanto nas feiras-livres quanto nos mercados com boxe, o procedimento para a coleta é o seguinte:

> - **nas feiras-livres deve ser registrado, ao lado do nome do local, o horário de funcionamento;**

- **a coleta deverá ser iniciada a partir das 8 horas;** 

- **os produtos perecíveis devem ser coletados, no máximo, até às 11 horas;**  - **fixar uma barraca (boxe) como ponto de referência do início da pesquisa;**  -**percorrer a feira (ou mercado) visitando tantas barracas (boxes) quantas (os) forem necessárias (os) para o preenchimento total do questionário;** 

- **nas descrições incompletas, coletar os produtos mais comercializados na barraca (boxe), que pode indicar um ou mais produtos, até no máximo 5 (caso de incompleta 5 preços) ou 10 (caso incompleta 10 preços), não sendo necessário completar o número de preços em outra barraca (boxe).**

No caso de **Feiras Livres**, que funcionam em **apenas 1 dia da semana**, deve-se atentar para **ocorrências de feriados** nesses dias. Nestes casos, **a coleta é antecipada** para a remessa anterior. O supervisor deve imprimir o questionário, repassando ao entrevistador para realizar a coleta. No período da remessa os dados são digitados no PDA para serem transferidos.

# **COMPLEMENTEÇÃO DOS CADASTROS**

A COINP solicita a ampliação dos painéis de locais e de produtos e serviços para adequar os cadastros às necessidades percebidas ao longo do tempo. A solicitação também pode partir da equipe de campo quando identificadas alterações que possam dificultar, inviabilizar, ou ainda, otimizar a coleta. Para a realização desta tarefa é utilizado o Questionário Auxiliar – QA (anexo 5).

# **AMPLIAÇÃO DE LOCAIS**

As atividades para realização da ampliação de locais são:

- Visitar os locais (informantes potenciais) apresentando o IBGE e a pesquisa;
- Avaliar, junto com o informante, a adequação quanto à coleta de preços do subitem solicitado;
- Indicar, preferencialmente, locais que se encontrem localizados no roteiro da coleta;
- Indicar locais que atendam ao público em geral;
- Confirmar a comercialização contínua e sistemática do subitem e/ou produtos e serviços (contatar o informante mais habilitado para prestar essa informação);
- Indicar o local quando esse comercializar pelo menos um produto ou serviço dentre os já pesquisados para o subitem;
- Preencher todos os campos do questionário auxiliar conforme orientação do supervisor;
- Seguir as instruções do supervisor.

#### **Observações:**

**1 – Para os subitens cadastrados por local é informado na Ampliação de Locais o produto ou serviço mais comercializado;** 

# **2 – Os locais a serem ampliados podem ser novos ou já existentes no painel de locais de outro subitem.**

O Entrevistador deve esclarecer ao informante sobre o motivo da visita e informar a periodicidade da coleta (mensal, bimestral ou especial), para o caso de o estabelecimento vir a integrar o cadastro de locais.

#### **Especificação ou reespecificação de produtos e serviços**

Consiste no processo de detalhar a descrição dos produtos ou serviços de um subitem **sempre** que for identificada a necessidade de representação adequada do subitem, ou de uma parcela dele.

As atividades para realização da especificação (ou reespecificação) de produtos e serviços são:

- Contactar o informante mais adequado para prestar informações;
- Descrever detalhadamente o produto ou serviço através da identificação dos seus atributos determinantes de preços;
- Especificar o produto ou serviço conforme a característica de cada subitem;
- Acompanhar detalhadamente as descrições já existentes e, caso surjam modificações, o produto deverá ser reespecificado;
- Testar, avaliar e validar algumas especificações;
- Identificar se há omissão de algum atributo ou se há características de especificações desnecessárias para sua identificação;
- Sempre indicar os mais comercializados para serem cadastrados;
- Selecionar o número de produtos ou serviços conforme orientação da Equipe de análise;
- Sempre que necessário, solicitar orientação ao Supervisor.

#### **Ampliação de locais com especificação ou reespecificação**

Consiste em ampliar a amostra de locais e, simultaneamente, realizar a tarefa de especificação e/ou reespecificação dos produtos ou serviços tanto nos locais novos como nos locais já pesquisados.

O Entrevistador deve registrar no Questionário Auxiliar – QA (anexo 5) todos os dados cadastrais da empresa para os locais novos. Para os locais da amostra, apenas o código, supervisão, número do Entrevistador e remessa.

Registrar o código do Item / Subitem / Produto, a especificação ou no caso de ampliações, informar se os produtos ou serviços são bem comercializados, e/ou quaisquer observações inerentes ao local.

**ANEXOS** 

ANEXO 1 - CALENDÁRIO DE COLETA

**Fundação Instituto Brasileiro de Geografia e Estatística** 

# **DPE/COINP/SNIPC**

# **Sistema Nacional de Índices de Preços ao Consumidor**

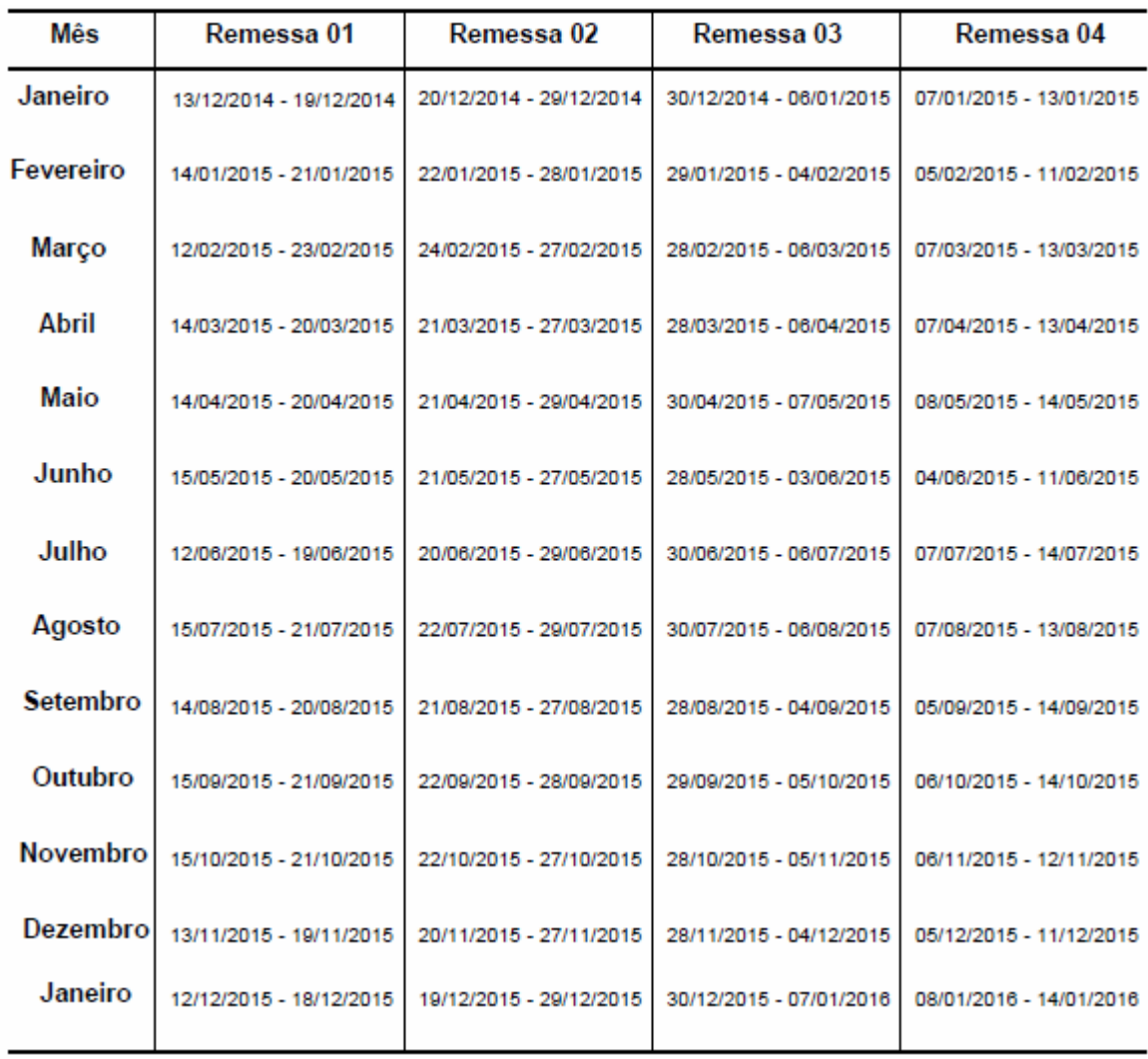

# **CALENDÁRIO DE COLETA – 2015**

ANEXO 2 - CALENDÁRIO ESPECIAL

# **CALENDÁRIO DE COLETA DE SUBITENS ESPECÍFICOS**

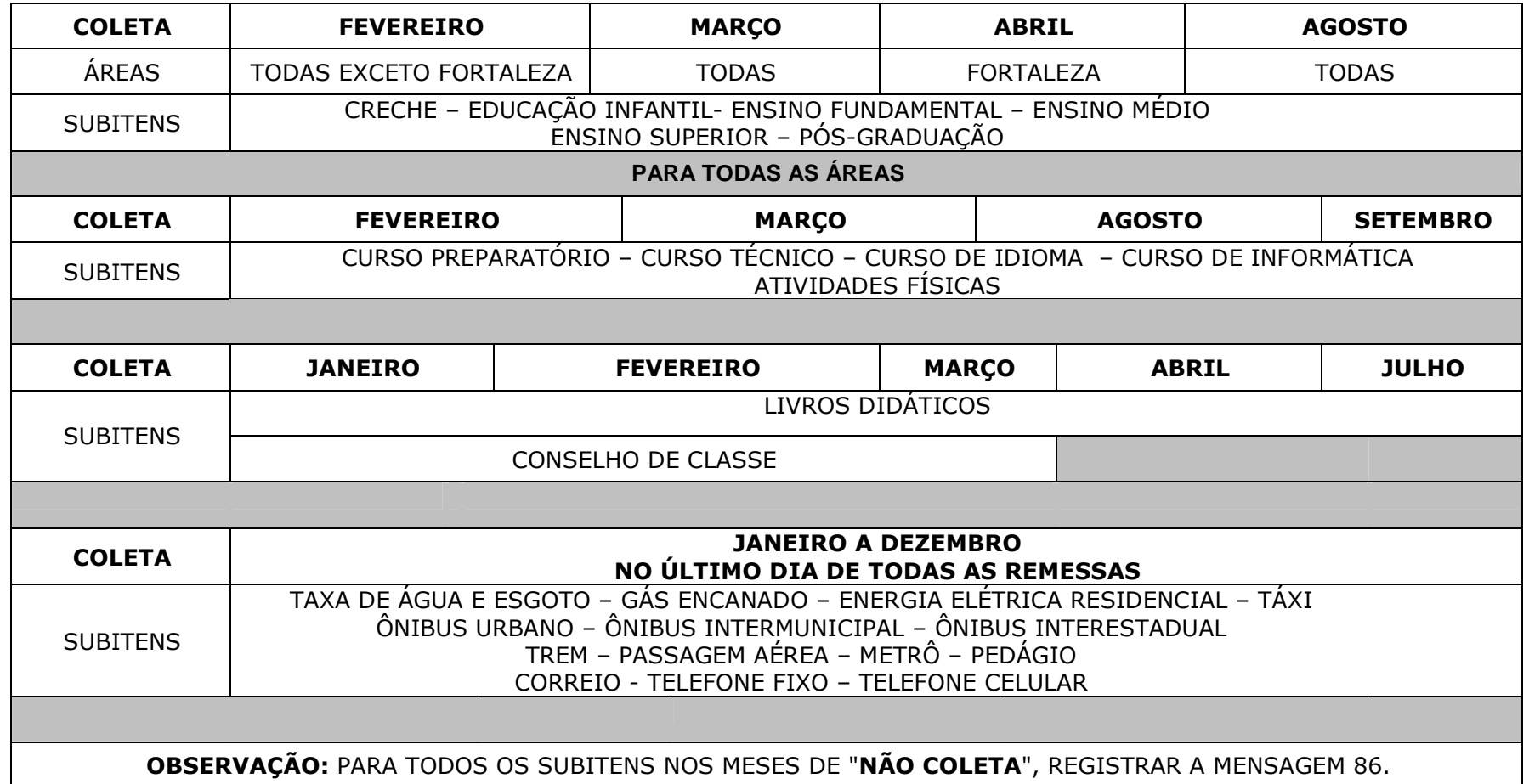

ANEXO 3 - QUESTIONÁRIO IMPRESSO

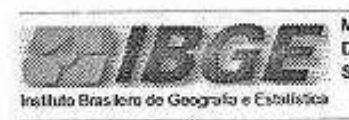

MINISTÉRIO DO PLANEJAMENTO E ORÇAMENTO **DPE/COINP** 

10/11/2004 15:23:19

SISTEMA NACIONAL DE ÍNDICES DE PREÇOS AO CONSUMIDOR - SNIPC Questionário de Coleta de Preços ao Consumidor

#### UF: 35 SAO PAULO

Mês de Referência 11/2004

Mensagem/Comentários:

Identificação: \_\_\_\_\_\_\_\_\_ Assinatura Entrevistador : \_\_\_\_\_

Página 1/3

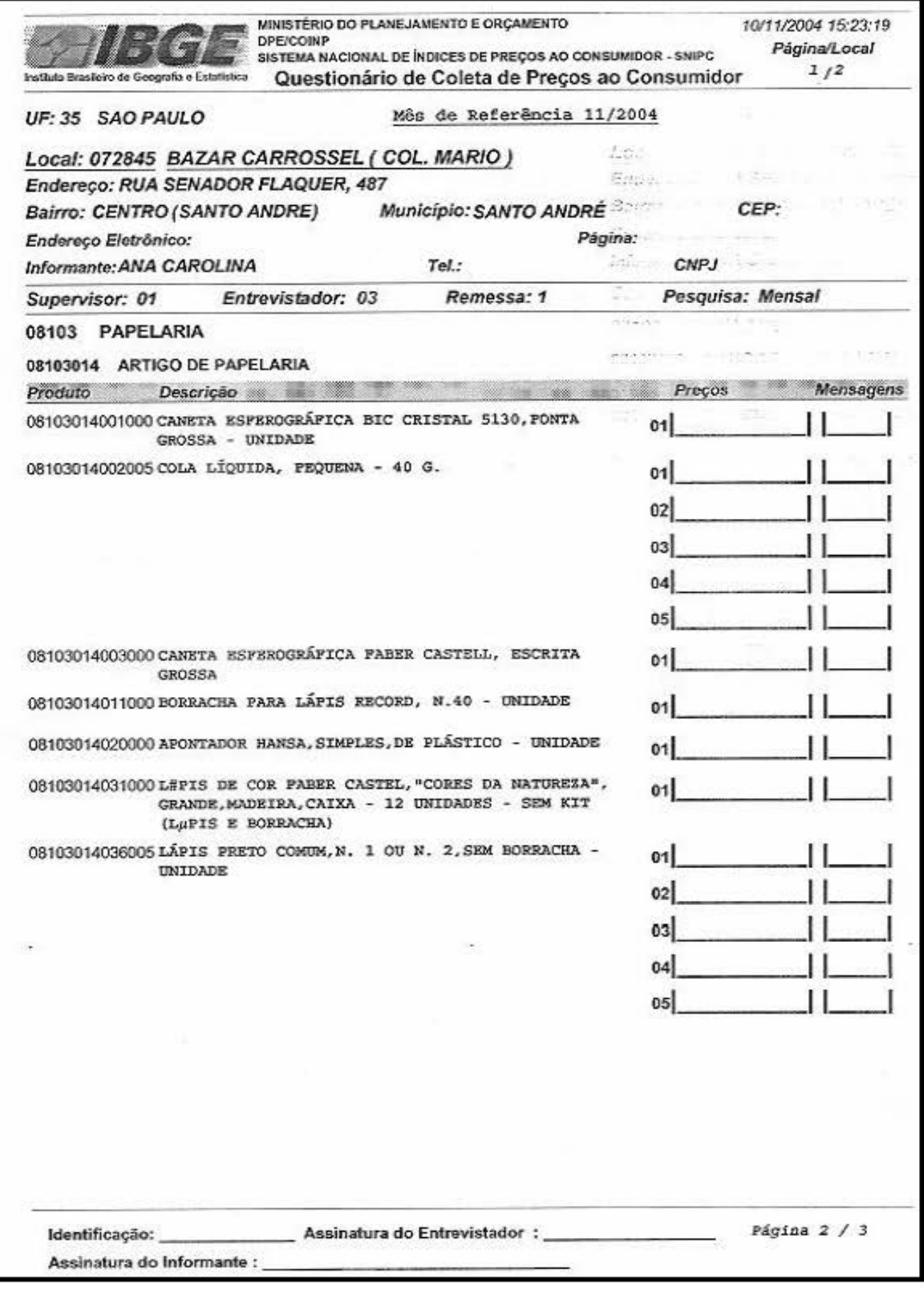

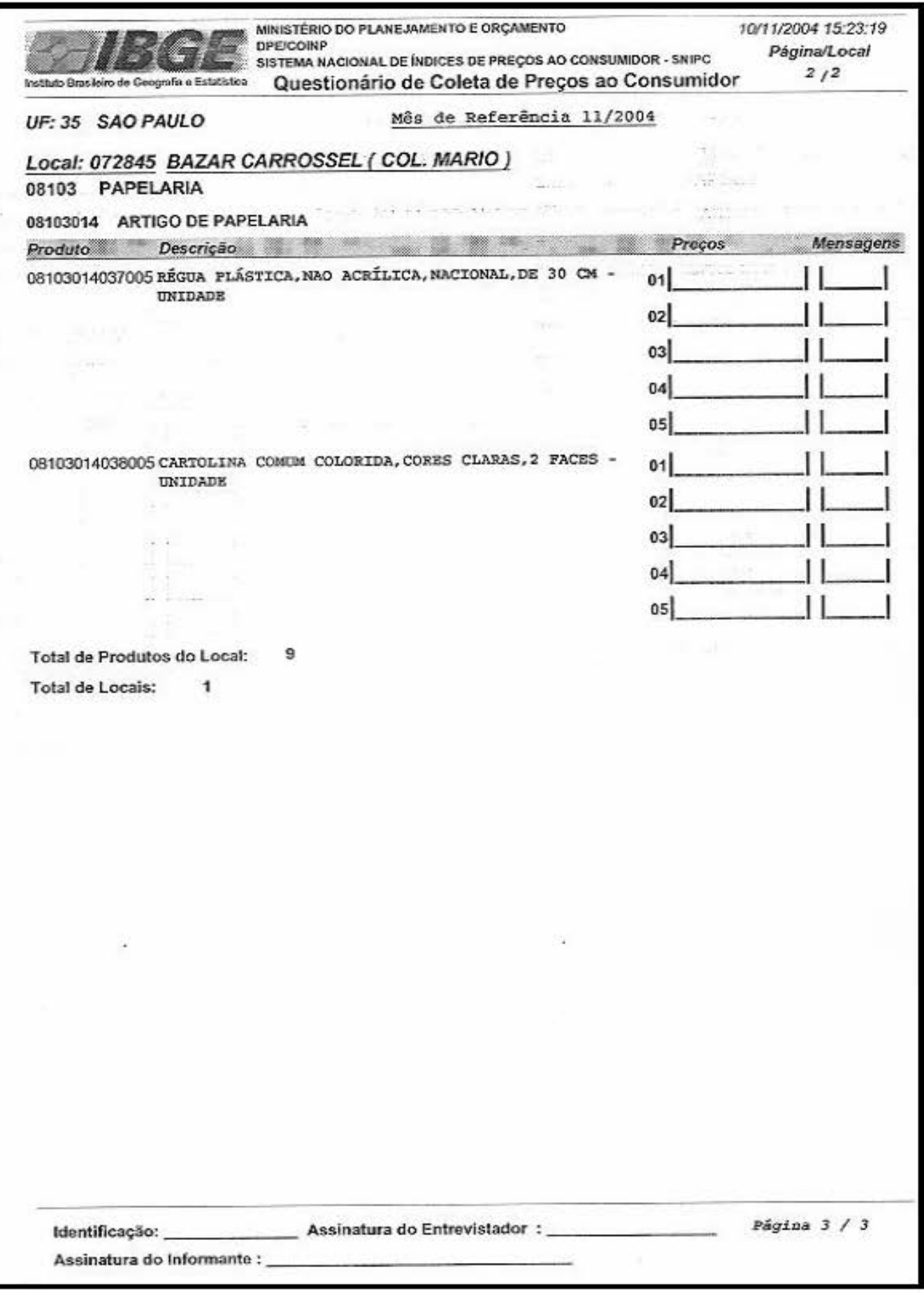
ANEXO 4 - RELATÓRIO DO ENTREVISTADOR

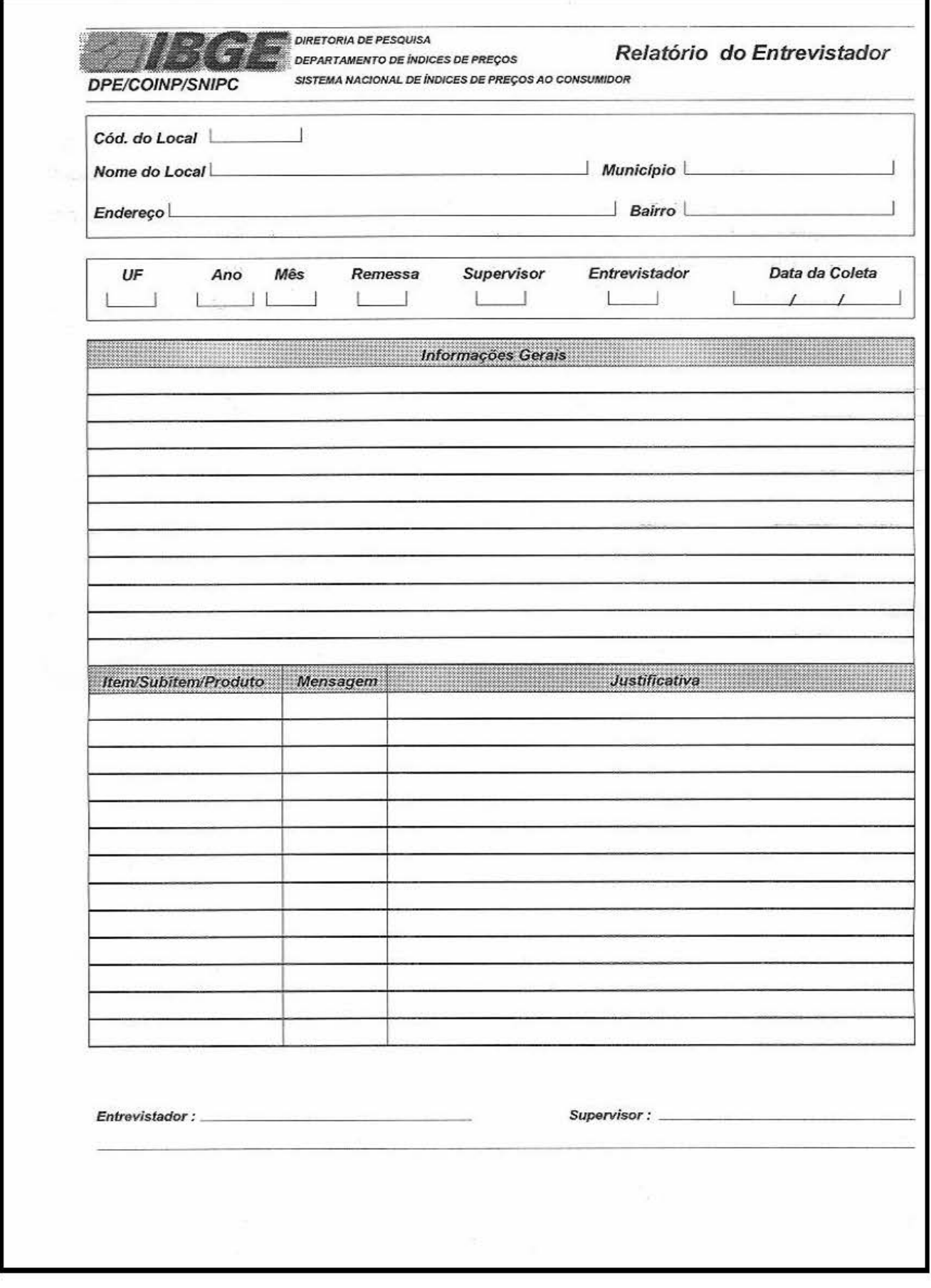

ANEXO 5 - QUESTIONÁRIO AUXILIAR

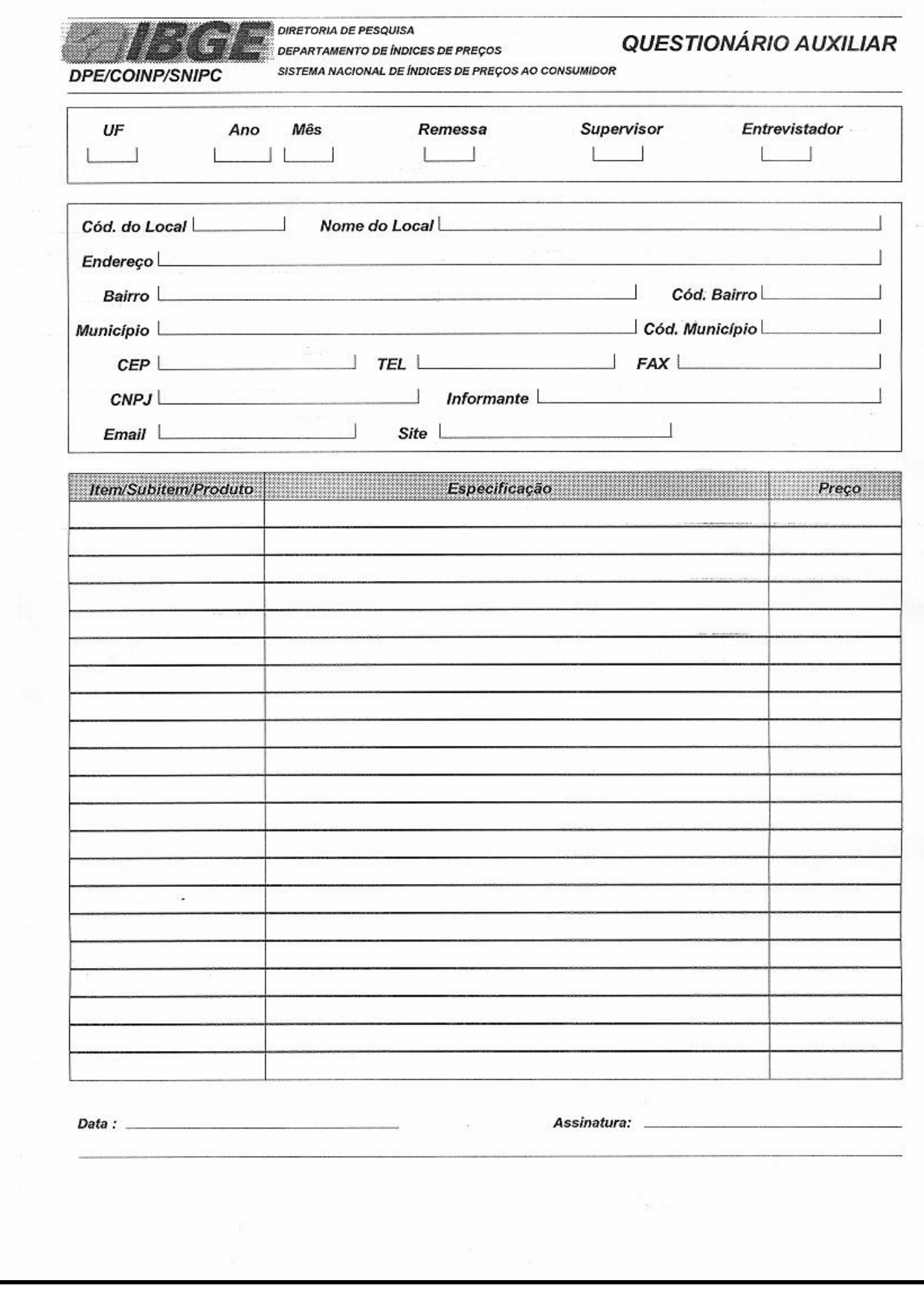